4-446-734-**13**(1) (CZ)

# **SONY**

# Blu-ray Disc™/ DVD systém domácího kina

Návod k obsluze

BDV-E6100/BDV-E4100/BDV-E3100/BDV-E2100

L

# **UPOZORNĚNÍ**

Neinstalujte zařízení do uzavřených prostor, jako je například knihovna nebo vestavěná skříň. V zájmu snížení rizika požáru nepřikrývejte větrací otvor přístroje novinami, ubrusy, závěsy atd.

Nevystavujte přístroj otevřeným zdrojům ohně (například zapáleným svíčkám). V zájmu snížení rizika vzniku požáru nebo úrazu elektrickým proudem nevystavujte tento přístroj kapajícím nebo stříkajícím tekutinám a nepokládejte na něj předměty naplněné tekutinami, jako jsou vázy. Nevystavujte baterie nebo přístroj s nainstalovanými bateriemi nadměrnému horku, například slunečnímu světlu a ohni. Abyste předešli zranění, připevněte toto zařízení k podlaze/zdi v souladu s montážními pokyny. Používejte pouze uvnitř.

# **POZOR**

Používání optických přístrojů s tímto produktem zvyšuje nebezpečí poškození zraku.

Laserový paprsek používaný v tomto Blu-ray Disc/DVD systému domácího kina může poškodit zrak. Nepokoušejte se proto sejmout kryt přístroje.

Servis přenechejte výhradně kvalifikovaným pracovníkům.

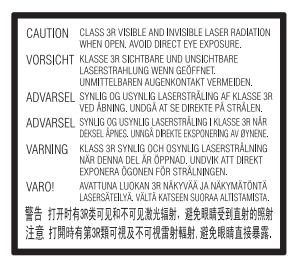

Toto zařízení je klasifikováno jako CLASS 3R LASER produkt. Je-li otevřen kryt, vytváří viditelné a neviditelné laserové záření. Vyvarujte se přímému vystavení očí tomuto záření.

Toto označení je umístěno na ochranném krytu laseru uvnitř pouzdra.

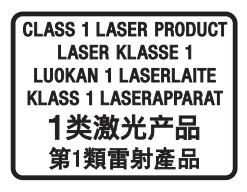

Toto zařízení je klasifikováno jako laserový produkt třídy 1. Toto označení je umístěno zvenku na zadní straně.

Tento štítek je umístěn zvenku na spodní straně přístroje.

# **Pro zákazníky v Evropě**

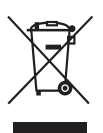

**Likvidace elektrických a elektronických zařízení (platí v Evropské unii a dalších evropských zemích se systémem odděleného sběru odpadu)** 

Tento symbol na produktu nebo jeho obalu značí, že s tímto produktem nesmí být nakládáno jako s domovním odpadem. Tento produkt musí být předán na příslušném sběrném místě zajišťujícím recyklaci elektrických a elektronických zařízení. Jestliže zajistíte, že bude tento produkt správně zlikvidován, pomůžete tak předejít potenciálním negativním dopadům na životní prostředí a zdraví lidí, ke kterým by mohlo dojít při nesprávné likvidaci tohoto produktu. Recyklací materiálů pomůžete šetřit přírodní zdroje. Podrobné informace o recyklaci tohoto produktu vám poskytne příslušný úřad místní samosprávy, technické služby nebo obchodník, u kterého jste tento produkt zakoupili.

Pouze pro Evropu

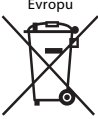

### **Likvidace baterií (platí v Evropské unii a dalších evropských zemích se systémem odděleného sběru odpadu)**

Tento symbol na baterii nebo jejím obalu značí, že s baterií

poskytnutou k tomuto produktu nesmí být nakládáno jako s domovním odpadem. U některých baterií může být tento symbol použit v kombinaci se symbolem chemického složení. Symboly chemického složení pro rtuť (Hg) nebo olovo (Pb) jsou doplněny v případě, že baterie obsahuje více než 0,0005 % rtuti nebo 0,004 % olova.

Jestliže zajistíte, že budou tyto baterie správně zlikvidovány, pomůžete tak předejít potenciálním negativním dopadům na životní prostředí a zdraví lidí, ke kterým by mohlo dojít při nesprávné likvidaci těchto baterií. Recyklací materiálů pomůžete šetřit přírodní zdroje.

U výrobků, které vyžadují z důvodu bezpečnosti, výkonu nebo zachování dat trvalé připojení k vestavěné baterii, musí být tato baterie vyměněna pouze kvalifikovaným servisním pracovníkem.

Abyste zajistili, že bude s baterií správně naloženo, předejte tento produkt po skončení jeho životnosti na příslušném sběrném místě zajišťujícím recyklaci elektrických a elektronických zařízení.

U ostatních baterií si prosím prostudujte část popisující bezpečné vyjmutí baterie z produktu. Předejte baterii na příslušném sběrném místě zajišťujícím recyklaci baterií. Podrobné informace o recyklaci tohoto produktu nebo baterie vám poskytne místní městský úřad, technické služby nebo obchodník, u kterého jste produkt zakoupili.

#### **Upozornění pro zákazníky: Následující informace platí pouze pro zařízení zakoupená v zemích podléhajících směrnicím EU.**

Tento přístroj vyrobila společnost Sony Corporation, 1-7-1 Konan Minato-ku Tokyo, 108-0075 Japonsko, nebo byl vyroben jejím jménem. S dotazy související se shodou produktů se zákony Evropské unie se obracejte na autorizovaného zástupce: Sony Deutschland GmbH, Hedelfinger Strasse 61, 70327 Stuttgart, Německo. V záležitostech souvisejících se servisem a zárukou se obracejte na adresy uvedené v samostatných servisních a záručních listech.

Společnost Sony Corp. tímto prohlašuje, že toto zařízení splňuje veškeré zásadní požadavky a další příslušná ustanovení směrnice 1999/5/ES. Podrobné informace získáte na následující adrese: http://www.compliance.sony.de/

# $\epsilon$

# **Pro zákazníky v Austrálii**

Při instalaci a provozu tohoto zařízení udržujte vzdálenost alespoň 20 cm mezi zářičem a tělem (vyjma končetin: rukou, zápěstí, chodidel a kotníků).

# **Pro zákazníky v Austrálii a Indii**

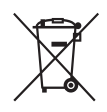

**Likvidace elektrických a elektronických zařízení (platí v Evropské unii a dalších evropských zemích se systémem odděleného sběru odpadu)** 

# **Bezpečnostní opatření**

Toto zařízení bylo testováno a bylo stanoveno, že splňuje limity směrnice EMC, které se týkají používání propojovacího kabelu kratšího než 3 metry. (Pouze modely pro Evropu)

### **Zdroje napájení**

- Dokud je napájecí kabel připojen do zásuvky, není přístroj odpojen od síťového napájení, a to ani tehdy, pokud je vypnutý.
- K odpojení přístroje od síťového napájení slouží napájecí kabel, zapojte jej proto do snadno přístupné zásuvky. V případě, že si všimnete jakéhokoliv nezvyklého chování přístroje, okamžitě vytáhněte napájecí kabel ze zásuvky.

# **Sledování 3D videa**

Některé osoby mohou při sledování 3D videa zaznamenat problémy (například pálení očí, únavu nebo nevolnost). Společnost Sony doporučuje všem divákům dělat při sledování 3D videa pravidelné přestávky. Četnost a délka těchto přestávek je u každého individuální. Optimální četnost a délku přestávek si musíte určit sami. Pokud zaznamenáte jakékoli problémy, přestaňte 3D video sledovat, dokud tyto problémy nezmizí; v případě potřeby konzultujte tento problém s lékařem. Prostudujte si též (i) návod k obsluze a/nebo varování pro všechna ostatní zařízení používaná s tímto přehrávačem nebo obsah disku Blu-ray Disc přehrávaného na tomto přehrávači a (ii) naše webové stránky (http://esupport.sony.com/), kde najdete aktuální informace. Zrak malých dětí (zejména dětí mladších 6 let) se stále vyvíjí. Než dovolíte malým dětem sledovat 3D video, poraďte se s lékařem (pediatrem nebo očním lékařem).

Rodiče by měli na malé děti dohlédnout, aby dodržovaly doporučení uvedená výše.

# **Ochrana proti kopírování**

- Upozornění: Média Blu-ray Disc a DVD používají pokročilé systémy ochrany obsahu. Tyto systémy se nazývají AACS (Advanced Access Content System) a CSS (Content Scramble System) a mohou obsahovat určitá omezení přehrávání, analogového výstupu a další podobné funkce. Vzhledem k tomu, že konsorcium AACS může přijmout nebo změnit omezující pravidla během doby po zakoupení produktu, mohou se funkce a omezení tohoto produktu lišit v závislosti na datu jeho zakoupení.
- Upozornění na technologii Cinavia Tento produkt používá technologii Cinavia za účelem omezení používání neautorizovaných kopií některých komerčně vyprodukovaných filmů a videí a jejich zvukových stop. Pokud systém zjistí, že používáte neautorizovanou kopii, zobrazí se zpráva a přehrávání nebo kopírování bude přerušeno.

Další informace o technologii Cinavia získáte v online informačním středisku Cinavia pro spotřebitele na adrese http://www.cinavia.com. Zaslání dalších informací o technologii Cinavia poštou si můžete vyžádat odesláním korespondenčního lístku s vaší poštovní adresou na adresu: Cinavia Consumer Information Center, P.O. Box 86851, San Diego, CA, 92138, USA.

## **Autorská práva a ochranné známky**

- Tento systém obsahuje technologii Dolby\* Digital a adaptivní matici dekodéru Dolby Pro Logic a systém DTS\*\* Digital Surround System.
	- \* Vyrobeno v licenci společnosti Dolby Laboratories. Dolby, Pro Logic a symbol dvojitého písmene D jsou ochrannými známkami společnosti Dolby Laboratories.
	- \*\* Vyrobeno v licenci podle patentů registrovaných v USA pod čísly 5956674, 5974380, 6226616, 6487535, 7212872, 7333929, 7392195, 7272567 a dalších platných nebo projednávaných amerických a celosvětových patentů. Text DTS-HD, symbol a text DTS-HD v použití spolu se symbolem jsou registrované ochranné značky a DTS-HD Master Audio je ochranná známka společnosti DTS, Inc. Produkt zahrnuje software. © DTS, Inc. Všechna práva vyhrazena.
- Tento systém obsahuje technologii High-Definition Multimedia Interface (HDMI™). Termíny HDMI a High-Definition Multimedia Interface a logo HDMI jsou ochrannými známkami nebo registrovanými ochrannými známkami společnosti HDMI Licensing LLC ve Spojených státech amerických a dalších zemích.
- Java je ochrannou známkou společnosti Oracle a/nebo jejích dceřiných společností.
- "Logo DVD" je ochrannou známkou společnosti DVD Format/Logo Licensing Corporation.
- "Blu-ray Disc", "Blu-ray", "Blu-ray 3D", "BD-LIVE", "BONUSVIEW" a loga jsou ochrannými známkami organizace Blu-ray Disc Association.
- Loga "Blu-ray Disc", "DVD+RW", "DVD-RW", "DVD+R", "DVD-R", "DVD VIDEO" a "CD" jsou ochranné známky.
- "BRAVIA" je ochrannou známkou společnosti Sony Corporation.
- "AVCHD 3D/Progressive" a logo "AVCHD 3D/Progressive" jsou ochranné známky společností Panasonic Corporation a Sony Corporation.
- :: , "XMB" a "xross media bar" jsou registrované ochranné známky společnosti Sony Corporation a Sony Computer Entertainment Inc.
- "PlayStation" je registrovanou známkou společnosti Sony Computer Entertainment Inc.
- Logo "Sony Entertainment Network" a "Sony Entertainment Network" jsou ochrannými známkami společnosti Sony Corporation.
- Technologii rozpoznání hudby a videa, stejně jako související data, poskytuje software Gracenote®. Gracenote je průmyslový standard pro technologii rozpoznávání hudby a přenos souvisejícího obsahu. Další informace najdete na adrese www.gracenote.com.

Data od společnosti Gracenote, Inc. týkající se disků CD, DVD, Blu-ray Disc a hudby a videa, copyright © 2000 – do současnosti Gracenote. Gracenote Software, copyright © 2000 – do současnosti Gracenote. Na tento produkt a službu se vztahuje jeden nebo více patentů vlastněných společností Gracenote. Na webových stránkách společnosti Gracenote najdete orientační seznam platných patentů společnosti Gracenote. Gracenote, CDDB, MusicID, MediaVOCS, logo a logotyp Gracenote a logo "Powered by Gracenote" jsou registrovanými ochrannými známkami nebo obchodními značkami společnosti Gracenote, Inc. ve Spojených státech a/nebo ostatních zemích.

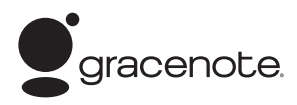

- Wi-Fi®, Wi-Fi Protected Access® a Wi-Fi Alliance® jsou registrovanými obchodními značkami organizace Wi-Fi Alliance.
- Wi-Fi CERTIFIED™, WPA™, WPA2™ a Wi-Fi Protected Setup™ jsou ochranné známky organizace Wi-Fi Alliance.
- N Mark je ochranná známka nebo registrovaná ochranná známka společnosti NFC Forum, Inc. v USA a dalších zemích.
- Andriod je ochranná známka společnosti Google Inc.
- Logo a značka slova *Bluetooth*® jsou registrovanými ochrannými známkami společnosti Bluetooth SIG, Inc. a jakékoli použití těchto značek ze strany společnosti Sony Corporation podléhá licenci. Ostatní ochranné známky a obchodní názvy jsou majetkem příslušných vlastníků.
- Technologie kódování zvuku MPEG Layer-3 a související patenty jsou licencovány společnostmi Fraunhofer IIS a Thomson.
- Tento produkt obsahuje proprietární technologie licencované od společnosti Verance Corporation a chráněné patentem registrovaným v USA pod číslem 7369677 i dalšími platnými nebo projednávanými americkými a celosvětovými patenty. Některé aspekty těchto technologií podléhají ochraně obchodního tajemství a právům na duševní vlastnictví. Cinavia je ochrannou známkou společnosti Verance Corporation. Copyright 2004-2010 Verance Corporation. Všechna práva vyhrazena společností Verance. Je zakázáno zařízení rozebírat a provádět reverzní inženýrství (zpětnou analýzu).

• Windows Media je buď ochrannou známkou, nebo registrovanou obchodní značkou společnosti Microsoft Corporation ve Spojených státech amerických a/nebo dalších zemích.

Tento produkt je chráněn jistými právy duševního vlastnictví společnosti Microsoft Corporation. Použití nebo distribuce této technologie mimo tento produkt jsou bez příslušné licence společnosti Microsoft nebo jejích oprávněných dceřiných společností zakázány.

Vlastníci obsahu používají technologii Microsoft® PlayReady™ pro přístup k obsahu za účelem ochrany svých práv na duševní vlastnictví a obsahu, na nějž se autorská práva vztahují. Toto zařízení používá technologii PlayReady pro přístup k obsahu chráněnému pomocí PlayReady a/nebo WMDRM. Pokud nebude zařízení fungovat v souladu s omezeními platnými pro využití obsahu, mohou vlastníci obsahu vyžadovat po společnosti Microsoft zrušení funkce přehrávání obsahu chráněného pomocí PlayReady. Toto zrušení nebude mít vliv na nechráněný obsah ani obsah chráněný jinými technologiemi pro přístup k obsahu. Vlastníci obsahu mohou vyžadovat, abyste pro přístup k jejich obsahu aktualizovali technologii PlayReady. Pokud tuto aktualizaci odmítnete, nebudete moci přistupovat k obsahu, který vyžaduje provedení této aktualizace.

- DLNA™, logo DLNA a DLNA CERTIFIED™ jsou ochrannými známkami, servisními značkami nebo certifikačními značkami organizace Digital Living Network Alliance.
- Opera® Devices SDK vyvinula společnost Opera Software ASA. Copyright 1995-2013 Opera Software ASA. Všechna práva vyhrazena.

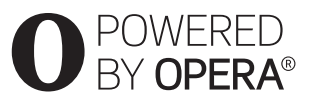

- Všechny ostatní ochranné známky jsou majetkem příslušných vlastníků.
- Ostatní názvy systémů a produktů jsou obecně ochrannými známkami nebo registrovanými obchodními značkami příslušných výrobců. Symboly ™ a ® nejsou v tomto dokumentu uváděny.

# **Informace o licenci na software**

### **Informace o licenci na software Gracenote®**

Tato aplikace nebo zařízení obsahuje software od společnosti Gracenote, Inc., se sídlem v Emeryville v Kalifornii (dále jen "Gracenote"). Software od společnosti Gracenote ("software Gracenote") umožňuje této aplikaci rozpoznávat disky a/nebo soubory a načítat informace související s přehrávanou hudbou, konkrétně název, interpreta, skladbu a titul ("data Gracenote") z online serverů nebo databází na nich uložených (souhrnně označovaných jako "servery Gracenote"), případně provádět jiné funkce. Data Gracenote smíte využívat pouze prostřednictvím funkcí této aplikace či zařízení pro interakci s uživatelem.

Zavazujete se používat data Gracenote, software Gracenote a servery Gracenote výhradně pro svou osobní nekomerční potřebu. Zavazujete se, že nepřevedete, nezkopírujete, nepřenesete ani neodešlete software Gracenote ani data Gracenote žádné třetí straně. ZAVAZUJETE SE, ŽE NEBUDETE VYUŽÍVAT A NEZNEUŽIJETE DATA GRACENOTE, SOFTWARE GRACENOTE ANI SERVERY GRACENOTE JINÝM ZPŮSOBEM, NEŽ JE VÝSLOVNĚ POVOLENO V TĚCHTO INFORMACÍCH O LICENCI. Berete na vědomí, že vaše nevýhradní licence k používání dat Gracenote, softwaru Gracenote a serverů Gracenote pozbude platnosti, pokud uvedená omezení porušíte. Jestliže vaše licence pozbude platnosti, zavazujete se ukončit veškeré využívání dat Gracenote, softwaru Gracenote a serverů Gracenote. Gracenote si vyhrazuje všechna práva, včetně veškerých práv vlastnických, k datům Gracenote, softwaru Gracenote a serverům Gracenote. Společnost Gracenote za žádných okolností nepřebere závazek vyplatit vám jakoukoli úhradu za jakékoli informace, které jí sdělíte. Berete na vědomí, že společnost Gracenote, Inc., vůči vám může přímo svým jménem uplatňovat svá práva vyplývající z této licenční smlouvy.

Součástí služby Gracenote je jedinečný identifikátor, který slouží ke sledování dotazů pro statistické využití. Náhodně přiřazený číselný identifikátor umožňuje službě Gracenote evidovat počet dotazů, aniž by byla známa totožnost uživatele. Další informace najdete na webové stránce se zásadami ochrany osobních údajů ve službě Gracenote. Licence na software Gracenote a veškeré položky dat Gracenote jsou vám poskytovány "TAK, JAK JSOU". Společnost Gracenote nenese žádnou zodpovědnost a neposkytuje žádnou výslovně uvedenou ani předpokládanou záruku ohledně pravdivosti jakýchkoli dat Gracenote na serverech Gracenote. Společnost Gracenote si vyhrazuje právo z jakéhokoli důvodu podle svého uvážení odstranit data ze serverů Gracenote nebo změnit kategorie těchto dat. Není poskytována žádná záruka, že software Gracenote nebo servery Gracenote jsou prosté chyb a že nedojde k výpadku v provozu softwaru Gracenote nebo serverů Gracenote. Společnost Gracenote není povinna poskytnout vám nové, vylepšené nebo doplňující typy či kategorie dat, které by mohla v budoucnu začít nabízet. Poskytování této služby může společnost Gracenote kdykoli ukončit. SPOLEČNOST GRACENOTE ODMÍTÁ JAKÉKOLI ZÁRUKY, VÝSLOVNĚ UVEDENÉ NEBO PŘEDPOKLÁDANÉ, VČETNĚ (AVŠAK NIKOLI VÝHRADNĚ) ZÁRUK OBCHODOVATELNOSTI, VHODNOSTI PRO URČITÝ ÚČEL, ZÁRUK VLASTNICKÝCH PRÁV A NEPORUŠENÍ PODMÍNEK SMLOUVY. SPOLEČNOST GRACENOTE NERUČÍ ZA VÝSLEDKY ZÍSKANÉ POUŽÍVÁNÍM SOFTWARU GRACENOTE ANI ŽÁDNÉHO ZE SERVERŮ GRACENOTE. SPOLEČNOST GRACENOTE V ŽÁDNÉM PŘÍPADĚ NERUČÍ ZA ŽÁDNÉ NÁHODNÉ ANI NÁSLEDNÉ ŠKODY ANI ZA UŠLÝ ZISK NEBO PŘÍJEM. © Gracenote, Inc. 2009

# <span id="page-7-0"></span>**Poznámky k tomuto návodu k obsluze**

- Pokyny obsažené v tomto návodu k obsluze popisují ovládací prvky dálkového ovladače. K ovládání můžete použít také ovládací prvky na hlavní jednotce, pokud mají shodné nebo podobné názvy jako ty na dálkovém ovladači.
- V rámci tohoto návodu je pojem "disk" používán k obecnému označení médií BD, DVD nebo CD, není-li v textu či na ilustraci uvedeno jinak.
- Pokyny v této příručce platí pro modely BDV-E6100, BDV-E4100, BDV-E3100 a BDV-E2100. Pro ilustrační účely byl použit model BDV-E6100. Veškeré provozní odlišnosti jsou v textu jasně označeny, například "pouze BDV-E6100".
- Některé ilustrace jsou uvedeny v podobě schémat a mohou se lišit od konkrétních produktů.
- Položky zobrazené na obrazovce TV se mohou lišit v závislosti na oblasti.
- Výchozí nastavení je zvýrazněno podtržením.

# **Obsah**

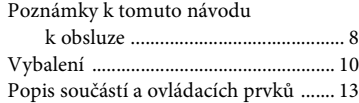

# **[Začínáme](#page-16-0)**

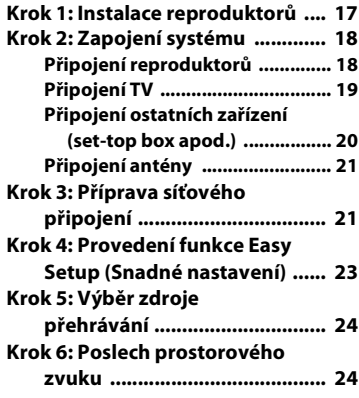

# **[Přehrávání](#page-25-0)**

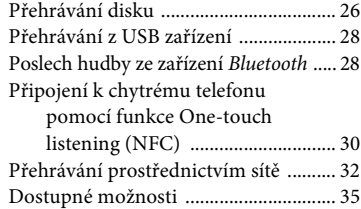

# **[Nastavení zvuku](#page-36-0)**

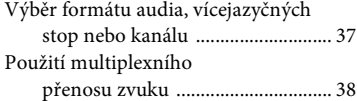

# **[Tuner](#page-37-1)**

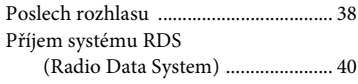

# **[Ostatní operace](#page-39-1)**

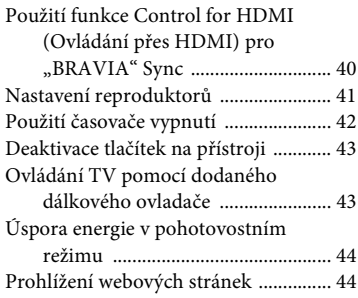

# **[Nastavení a úpravy](#page-45-0)**

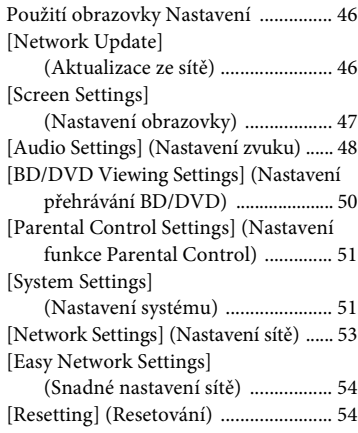

# **[Doplňující informace](#page-54-0)**

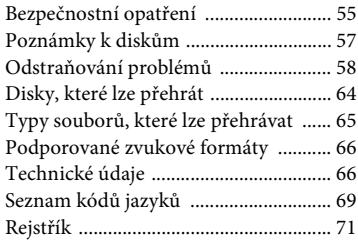

# <span id="page-9-0"></span>**Vybalení**

- Návod k obsluze (pouze u modelů pro Oceánii, Afriku, Indii, Blízký východ, Čínu, Thajsko a Tchaj-wan)
- Průvodce rychlým nastavením
- Návod k montáži reproduktorů
- Referenční příručka (pouze u modelů pro Evropu)
- Dálkový ovladač (1)
- Baterie R6 (velikost AA) (2)
- FM anténa (1)

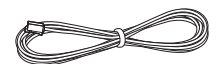

- Vysokorychlostní kabel HDMI (1) (pouze u modelů pro Afriku\*, Indii, Blízký východ, Čínu, Thajsko a Tchaj-wan)
	- \* Kromě Jižní Afriky

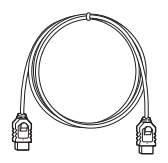

### **Pouze BDV-E6100**

• Přední reproduktory (2)

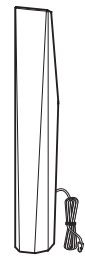

• Prostorové reproduktory (2)

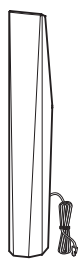

• Středový reproduktor (1)

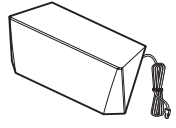

• Subwoofer (1)

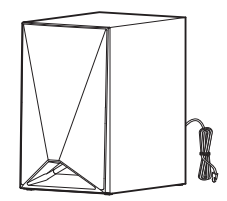

- Spodní kryty reproduktorů (4)
	-
- Základny (4)

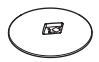

• Spodní díly předních a prostorových reproduktorů (4)

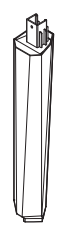

• Šrouby (velké) (4)

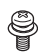

• Šrouby (malé) (16)

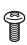

# **Pouze BDV-E4100**

• Přední reproduktory (2)

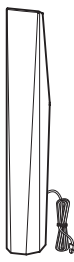

• Prostorové reproduktory (2)

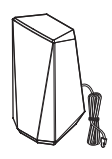

• Středový reproduktor (1)

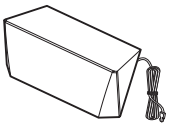

• Subwoofer (1)

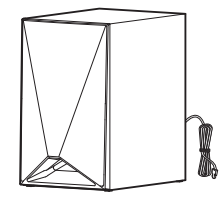

• Spodní kryty reproduktorů (2)

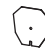

• Základny (2)

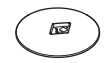

• Spodní díly předních reproduktorů (2)

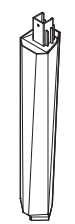

• Šrouby (velké) (2)

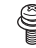

• Šrouby (malé) (8)

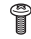

# **Pouze BDV-E3100**

• Přední reproduktory (2)

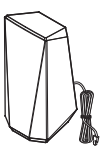

• Prostorové reproduktory (2)

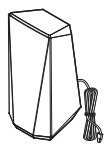

• Středový reproduktor (1)

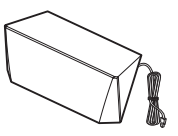

• Subwoofer (1)

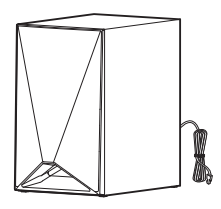

# **Pouze BDV-E2100**

• Přední reproduktory (2)

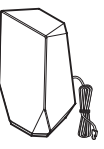

• Prostorové reproduktory (2)

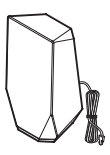

• Středový reproduktor (1)

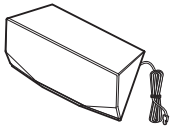

• Subwoofer (1)

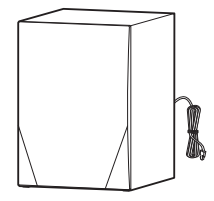

# <span id="page-12-0"></span>**Popis součástí a ovládacích prvků**

Více informací najdete na stránkách uvedených v závorkách.

# <span id="page-12-1"></span>**Čelní panel**

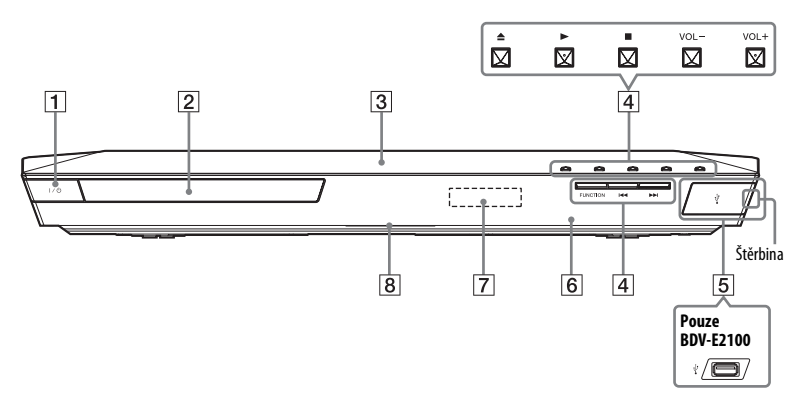

- A "**/**1 **(zapnout/pohotovostní režim)** Zapíná přístroj nebo jej přepíná do pohotovostního režimu.
- B **Zásuvka na disk [\(strana 26\)](#page-25-2)**
- C **(N Mark) [\(strana 31\)](#page-30-0)**

Funkci NFC aktivujete umístěním zařízení kompatibilních s funkcí NFC do blízkosti označené oblasti.

D **Tlačítka pro ovládání přehrávání** Z **(otevřít/zavřít)**

```
Na) b) (přehrát)
```
## ■<sup>b)</sup> (zastavit)

**VOL +/–**a)

# .**/**> **(předchozí/následující)**

### **FUNCTION [\(strana 24\)](#page-23-2)**

Slouží k volbě přehrávaného zdroje.

- a) Tlačítka  $\blacktriangleright$  a VOL + jsou opatřena výstupkem. Tyto výstupky slouží k lepší
- orientaci při práci s jednotkou. $^{\rm b)}$ Pokud tlačítko $\blacktriangleright$ podržíte stisknuté po dobu více než 2 sekund, systém přehraje vestavěnou zvukovou ukázku. Stisknutím tlačítka **u** ukázku zastavíte.

### **Poznámka**

Během ukázky může být úroveň hlasitosti vyšší než úroveň, kterou jste nastavili.

E **Konektor (USB) [\(strana 28\)](#page-27-2)** (Pouze BDV-E6100/BDV-E4100/ BDV-E3100) Krytku odstraníte vsunutím nehtu do štěrbiny.

## F **(čidlo dálkového ovládání)**

## G **Displej na čelním panelu**

## **B** LED kontrolka

Bílá: Rozsvítí se při zapnutí jednotky. Modrá (pro stav rozhraní *Bluetooth*):

- Systém je připraven k párování: Rychle bliká
- Během párování: Rychle bliká
- Během připojení: Bliká
- Připojení je zřízeno: Svítí

# **Indikátory na displeji na čelním panelu**

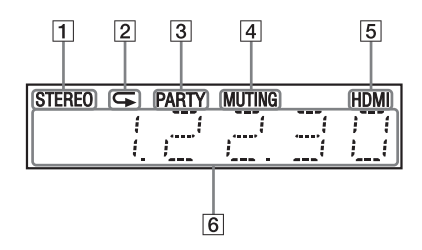

- A **Rozsvítí se při příjmu stereofonního zvuku. (pouze rádio)**
- B **Rozsvítí se při aktivaci opakovaného přehrávání.**
- C **Rozsvítí se, jestliže systém přehrává pomocí funkce PARTY STREAMING.**
- D **Rozsvítí se při ztlumení zvuku.**
- E **Rozsvítí se, když je do zdířky HDMI (OUT) správně připojeno zařízení kompatibilní s technologií HDCP (High-bandwidth Digital Content Protection) se vstupem HDMI nebo DVI (Digital Visual Interface).**

### F **Zobrazuje stav systému, například frekvenci rozhlasové stanice apod.**

Po stisknutí tlačítka DISPLAY se v případě, že je funkce systému nastavena na "TV", zobrazí informace o zdroji/stavu dekódování. Zobrazení informací o zdroji/stavu dekódování závisí na dekódovaném zdroji nebo položce.

#### **Poznámka**

Pokud je v nabídce [System Settings] (Nastavení systému) nastavena položka [Main Unit illumination] (Osvětlení hlavní jednotky) na hodnotu [Auto] (Automaticky), displej na čelním panelu zhasne, pokud s přístrojem nebudete po dobu přibližně 10 sekund provádět žádné operace.

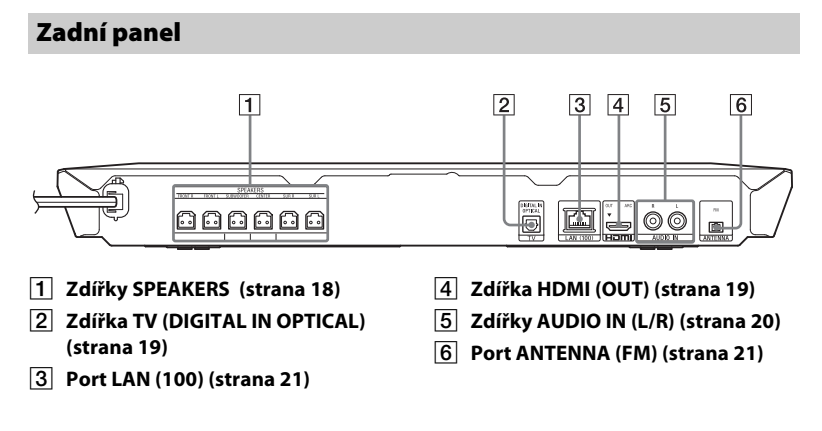

# **Dálkový ovladač**

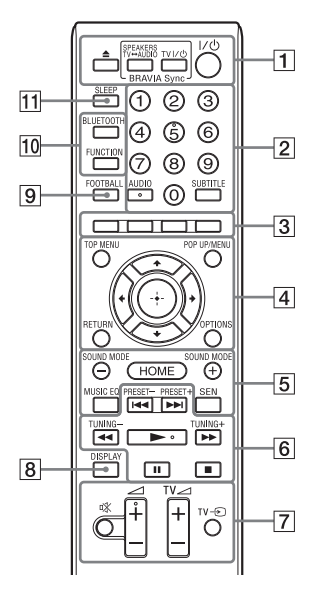

Tlačítka číslo 5, AUDIO,  $\angle$  + a  $\triangleright$  jsou opatřena výstupky. Tyto výstupky slouží k lepší orientaci při práci s dálkovým ovladačem.

 $\cdot$   $\boxed{\text{TV}}$ : Funkce TV

(Podrobnosti naleznete v části "Ovládání [TV pomocí dodaného dálkového](#page-42-2)  [ovladače" \(strana 43\).](#page-42-2))

 $\boxed{1}$   $\triangle$  (otevřít/zavřít)

Otevře nebo zavře zásuvku na disk.

### **SPEAKERS TV** $\longleftrightarrow$ **AUDIO**

Volí, zda je zvuk z TV přehráván prostřednictvím reproduktorů systému nebo reproduktorů TV. Tato funkce pracuje pouze v případě, že nastavíte položku [Control for HDMI] (Ovládání přes HDMI) na hodnotu [On] (Zapnuto) [\(strana 51\).](#page-50-2)

### **TV |/** $\cup$  (zapnout/pohotovostní **režim) [\(strana 43\)](#page-42-3)**

Slouží k zapnutí TV nebo přepnutí do pohotovostního režimu.

### ?**/**1 **(zapnuto/pohotovostní režim) (strany [23,](#page-22-1) [39](#page-38-0))**

Zapíná systém nebo jej přepíná do pohotovostního režimu.

B **Numerická tlačítka (strany [39](#page-38-1), [43\)](#page-42-3)**

Slouží k zadání čísla titulu/kapitoly, stanice apod.

### **AUDIO [\(strana 37\)](#page-36-2)**

Slouží k volbě formátu zvuku / zvukové stopy.

### **SUBTITLE**

Zvolí jazyk titulků, jestliže jsou na disku BD-ROM/DVD VIDEO uloženy vícejazyčné titulky.

## C **Barevná tlačítka**

Klávesové zkratky pro výběr položek v některých nabídkách BD (lze použít také pro interaktivní operace Java na discích BD).

## **D** TOP MENU

Otevírá a zavírá hlavní nabídku BD nebo DVD.

### **POP UP/MENU**

Otevírá a zavírá překryvnou nabídku BD-ROM nebo nabídku DVD.

# **OPTIONS (strany [25,](#page-24-0) [35](#page-34-1), [45](#page-44-0))**

Zobrazuje nabídku možností na obrazovce TV nebo na displeji na čelním panelu. (Umístění se liší v závislosti na zvolené funkci.)

### **RETURN**

Slouží pro návrat na předchozí obrazovku.

### B**/**V**/**v**/**b

Přesouvá výběr na zobrazenou položku.

## **(potvrzení)**

Potvrzuje zvolenou položku.

# E **SOUND MODE +/– [\(strana 24\)](#page-23-3)**

Slouží k volbě režimu zvuku.

# **HOME (strany [23,](#page-22-2) [41](#page-40-1), [46\)](#page-45-3)**

Otevírá a zavírá hlavní nabídku systému.

# **MUSIC EQ**

Vybírá předprogramovaný ekvalizér při poslechu hudby.

# **SEN**

Poskytuje přístup k online službě "Sony Entertainment Network™".

F **Tlačítka pro ovládání přehrávání**

Viz ["Přehrávání" \(strana 26\).](#page-25-3)

# .**/**> **(předchozí/následující)**

Vybírá předchozí/následující kapitolu, stopu nebo soubor.

### m**/**M **(zrychlení/zpomalení/ zmrazení obrazu)**

Rychlé vyhledávání vzad/vpřed během přehrávání. Rychlost vyhledávání se mění při každém stisknutí tlačítka.

Stisknutí delší než 1 sekundu při pozastavení aktivuje zpomalené přehrávání.

Po každém stisknutí při pozastavení se přehraje vždy jeden snímek.

### **Poznámka**

U médií Blu-ray 3D Disc není zpomalené přehrávání a přehrávání po jednotlivých snímcích k dispozici.

# N **(přehrát)**

Spustí přehrávání nebo obnoví přehrávání po pozastavení. Aktivuje funkci Přehrávání jedním dotykem [\(strana 40\)](#page-39-3), jestliže je systém zapnutý a je nastavena funkce "BD/DVD".

# **II** (pozastavit)

Pozastaví přehrávání nebo obnoví přehrávání po pozastavení.

# x **(zastavit)**

Zastaví přehrávání a zapamatuje si bod zastavení (místo obnovení přehrávání). Bod pozastavení pro danou kapitolu/ stopu je poslední bod, který jste přehráli, anebo poslední fotografie v daném adresáři, kterou jste zobrazili. Zastaví vestavěnou zvukovou ukázku.

# **Tlačítka pro ovládání rádia**

Viz ["Tuner" \(strana 38\).](#page-37-3)

# **PRESET +/–**

**TUNING +/–**

G **(ztlumení)**

Dočasně vypne zvuk.

# 2 **(hlasitost) +/–**

Nastavuje hlasitost.

# $TV \triangleleft$  (hlasitost) +/-  $\boxed{\top\vee}$

Slouží k nastavení hlasitosti TV.

# $TV \oplus$  (vstup TV)  $\boxed{\top \vee}$

Slouží k přepnutí zdroje vstupu TV mezi TV a jinými zdroji vstupu.

# H **DISPLAY (strany [27,](#page-26-0) [32,](#page-31-1) [39](#page-38-2), [44\)](#page-43-2)**

Slouží k zobrazení informací o přehrávání a prohlížení webových stránek na obrazovce TV. Zobrazuje přednastavenou rozhlasovou stanici, frekvenci apod. na displeji na čelním panelu.

# **9 FOOTBALL**

Vytváří zvuk optimalizovaný pro sledování fotbalových přenosů.

# **10 BLUETOOTH**

Slouží k výběru funkce "BT". Když modrý LED indikátor během funkce "BT" zhasne, stisknutím zahajte párování nebo připojení ke spárovanému zařízení *Bluetooth*.

# **FUNCTION [\(strana 24\)](#page-23-2)**

Slouží k volbě přehrávaného zdroje.

# K **SLEEP [\(strana 43\)](#page-42-4)**

Nastavuje časovač vypnutí.

# <span id="page-16-0"></span>**Začínáme**

# <span id="page-16-1"></span>**Krok 1: Instalace reproduktorů**

Nainstalujte reproduktory dle obrázku níže.

- A Levý přední reproduktor (L)
- B Pravý přední reproduktor (R)
- C Středový reproduktor
- D Levý prostorový reproduktor (L)
- E Pravý prostorový reproduktor (R)
- F Subwoofer
- G TV

# **Instalace prostorových reproduktorů v zadní pozici (Rozmístění reproduktorů: [Standard] (Standardní))**

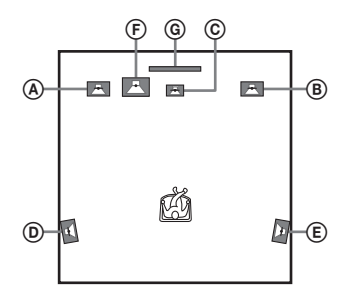

## **Instalace všech reproduktorů v přední pozici (Rozmístění reproduktorů: [All Front] (Všechny vepředu))**

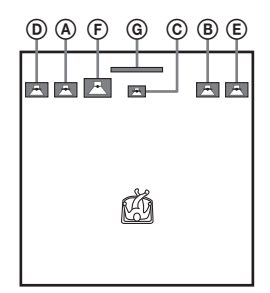

### **Poznámka**

- Nastavte rozmístění reproduktorů [\(strana 41\)](#page-40-2)  podle skutečného umístění reproduktorů.
- Při umísťování reproduktorů a/nebo stojanů, ke kterým jsou reproduktory připojeny, postupujte opatrně, protože by mohlo dojít k poškození (skvrny, ztráta barvy) speciálně ošetřované (voskované, olejované, leštěné apod.) podlahy.
- Neopírejte se o reproduktor, mohl by spadnout.

## **Tip**

Reproduktory můžete upevnit také na zeď. Podrobné pokyny najdete v Návodu k montáži reproduktorů.

# <span id="page-17-0"></span>**Krok 2: Zapojení systému**

Dokud nepřipojíte všechny komponenty systému, nezapojujte napájecí kabel do zásuvky.

(Pouze BDV-E6100/BDV-E4100) Postup montáže reproduktorů je popsán v Návodu k montáži reproduktorů.

### **Poznámka**

Pokud zapojíte jiná zařízení s ovládáním hlasitosti, ztlumte hlasitost těchto zařízení na takovou úroveň, aby zvuk nebyl zkreslený.

# <span id="page-17-2"></span><span id="page-17-1"></span>**Připojení reproduktorů**

Připojte reproduktorové kabely tak, aby barva kabelu odpovídala barvě zdířek SPEAKERS na přístroji.

Při zapojování kabelů do přístroje zasuňte konektor dovnitř tak, aby zacvakl.

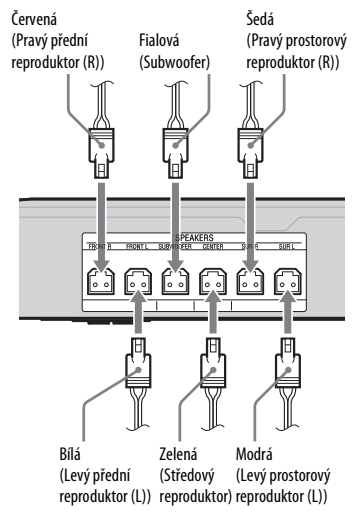

# <span id="page-18-2"></span><span id="page-18-0"></span>**Připojení TV**

Podle toho, jaké vstupní zdířky jsou k dispozici na televizoru, vyberte jednu z následujících možností připojení.

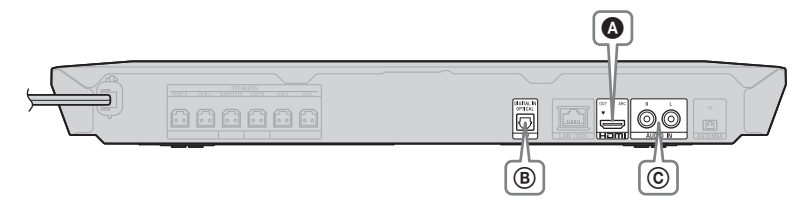

# **Připojení videa**

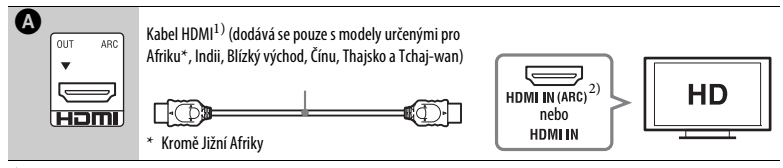

 $^{1)}$ Vysokorychlostní kabel HDMI <br/>  $\rm{N}$ na TV kompatibilní s funkcí ARC (Audio Return Channel), může se <br/>  $^{2}$ V případě, že je zdířka HDMI IN na TV kompatibilní s funkcí ARC (Audio Return Channel), může se prostřednictvím kabelu HDMI vysílat také digitální audio signál z TV. Podrobné informace o nastavení funkce ARC najdete v popisu nastavení [Audio Return Channel] (Zpětný zvukový kanál) [\(strana 51\)](#page-50-3).

# <span id="page-18-1"></span>**Připojení audia**

Pokud nepřipojíte systém ke zdířce HDMI na TV, která je kompatibilní s funkcí ARC, propojte jej s TV vhodnými audio kabely, aby bylo možné prostřednictvím reproduktorů systému přehrávat zvuk z TV.

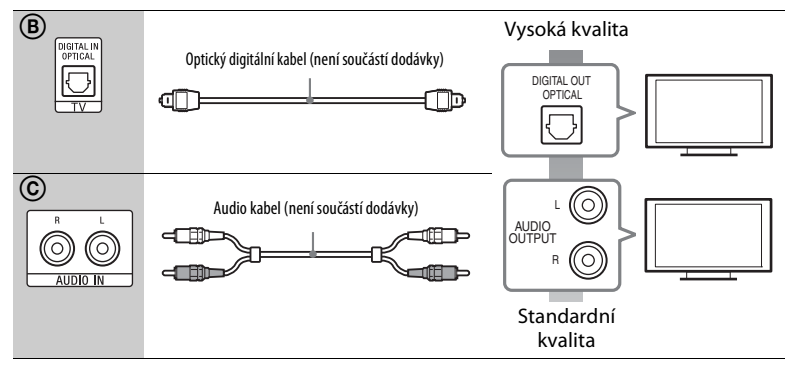

# <span id="page-19-1"></span><span id="page-19-0"></span>**Připojení ostatních zařízení (set-top box apod.)**

Aby byl videosignál ze systému a ostatních zařízení vysílán do TV a audio signály ze zařízení vysílány do systému, připojte systém následovně.

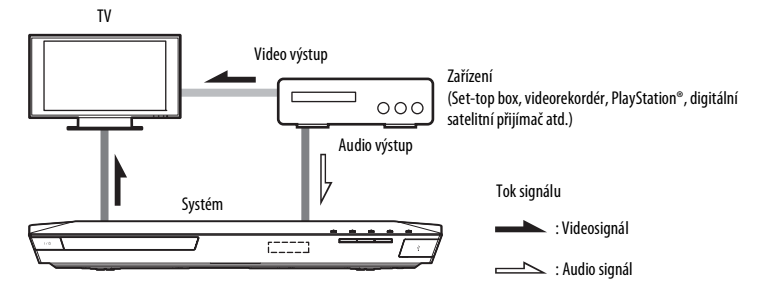

Podle toho, jaké zdířky jsou k dispozici na připojovaném zařízení, vyberte jednu z následujících možností připojení.

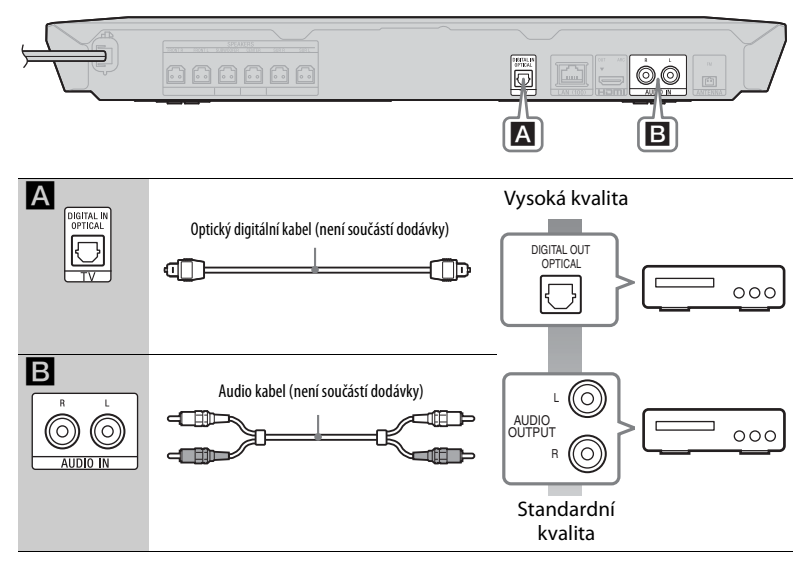

#### **Poznámka**

- Pokud realizujete libovolné z výše uvedených připojení, nastavte položku [Control for HDMI] (Ovládání přes HDMI) v části [HDMI Settings] (Nastavení HDMI) nabídky [System Settings] (Nastavení systému) na hodnotu [Off] (Vypnuto) [\(strana 51\).](#page-50-2)
- Zvuk z daného zařízení můžete přehrávat výběrem funkce "AUDIO" pro připojení **B**.

# <span id="page-20-3"></span><span id="page-20-0"></span>**Připojení antény**

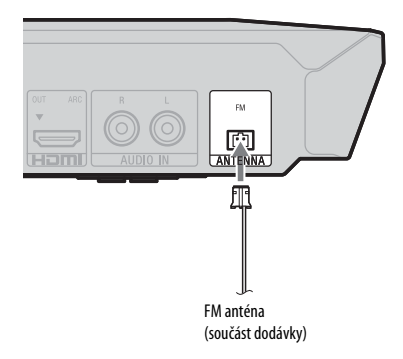

#### **Poznámka**

- FM anténu zcela roztáhněte.
- Po připojení FM antény ji udržujte pokud možno ve vodorovné poloze.

# <span id="page-20-4"></span><span id="page-20-1"></span>**Krok 3: Příprava síťového připojení**

# **Tip**

Pro připojení systému k síti použijte funkci [Easy Network Settings] (Snadné nastavení sítě). Podrobnosti najdete v části "Krok 4: Provedení [funkce Easy Setup \(Snadné nastavení\)"](#page-22-0)  [\(strana 23\)](#page-22-0).

Zvolte možnost dle svého prostředí sítě LAN.

- Pokud používáte bezdrátovou síť LAN Systém má vestavěnou kartu Wi-Fi a pomocí nastavení sítě můžete systém zapojit do sítě.
- <span id="page-20-2"></span>• Pokud používáte jinou než bezdrátovou síť LAN

Připojte síťový kabel do portu LAN (100) na přístroji.

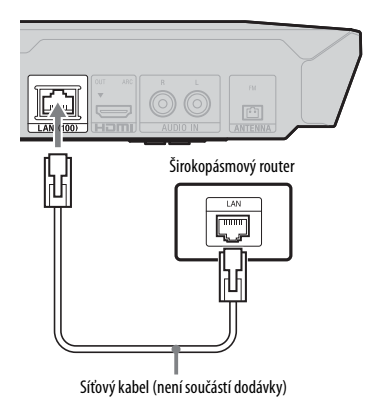

### **Tip**

Doporučujeme použít odstíněný síťový kabel (LAN kabel), může být překřížený i nepřekřížený.

## **Před nastavením sítě**

Pokud je váš bezdrátový router LAN (přístupový bod) kompatibilní s funkcí Wi-Fi Protected Setup (WPS), můžete síť snadno nastavit pomocí tlačítka WPS. V opačném případě si předem zjistěte následující informace a poznamenejte si je níže.

- Název sítě (SSID\*), který slouží k identifikaci vaší sítě\*\*
- Jestliže je v bezdrátové síti nastaveno zabezpečení, bezpečnostní kód (tzv. klíč WEP nebo klíč WPA)\*\*
- \* SSID (Service Set Identifier) je název, který slouží k identifikaci konkrétní bezdrátové sítě.
- \*\* Informace o SSID a bezpečnostním kódu najdete v nastavení bezdrátového routeru. Podrobnosti viz:
	- následující webová stránka:
	- Zákazníci v Evropě a Rusku: http://support.sony-europe.com/
	- Zákazníci v jiných zemích/regionech: http://www.sony-asia.com/section/support
	- návod dodaný s bezdrátovým routerem LAN
	- podpora poskytovaná výrobcem bezdrátového routeru LAN

# **Zabezpečení bezdrátové sítě LAN**

Komunikace přes bezdrátovou síť LAN probíhá pomocí rádiových vln, bezdrátový signál je proto možné zachytávat. Tento systém podporuje několik funkcí pro zabezpečení bezdrátové komunikace. Nezapomeňte správně nastavit zabezpečení dle prostředí vaší sítě.

## x **Žádné zabezpečení**

Přestože je toto nastavení velmi snadné, kdokoli může sledovat bezdrátovou komunikaci nebo narušit vaši bezdrátovou síť dokonce i bez speciálních nástrojů. Pamatujte, že v tomto případě hrozí nebezpečí neautorizovaného přístupu a zachycení dat.

### x **WEP**

Technologie WEP zabezpečí komunikaci a zabrání tak externím uživatelům v zachycení komunikace nebo narušení vaší bezdrátové sítě. WEP je dřívější technologie zabezpečení umožňující připojit i starší zařízení, která nepodporují funkci TKIP/AES.

### ■ WPA-PSK (TKIP), WPA2-PSK (TKIP)

TKIP je technologie zabezpečení, která byla vyvinuta v reakci na nedostatky zabezpečení pomocí technologie WEP. Technologie TKIP zajišťuje vyšší úroveň zabezpečení než technologie WEP.

### x **WPA-PSK (AES), WPA2-PSK (AES)**

AES je technologie zabezpečení, která využívá pokročilé metody zabezpečení odlišné od technologií WEP a TKIP. Technologie AES zajišťuje vyšší úroveň zabezpečení než technologie WEP nebo TKIP.

 $\overline{a}$ 

 $\overline{a}$ 

# <span id="page-22-0"></span>**Krok 4: Provedení funkce Easy Setup (Snadné nastavení)**

# **Než přistoupíte ke kroku 4**

Ujistěte se, že všechna připojení pevně drží, a poté zapojte napájecí kabel.

Dle kroků níže proveďte základní nastavení systému a sítě.

Zobrazené položky se mohou v jednotlivých oblastech lišit.

**1** Podle symbolů  $\oplus$  a  $\ominus$  na bateriích **a uvnitř dálkového ovladače vložte do ovladače dvě baterie R6 (velikost AA).**

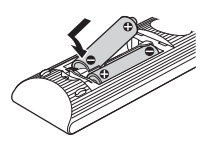

- **2 Zapněte TV.**
- <span id="page-22-1"></span>**3 Stiskněte tlačítko** [**/**1**.**
- **4 Nastavte volič vstupů na TV tak, aby se na TV objevil signál ze systému.**

Zobrazí se položka [Easy Initial Settings] (Snadné počáteční nastavení) pro nastavení jazyka nabídky OSD.

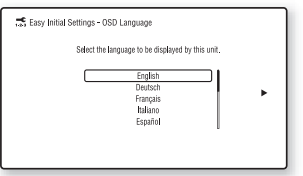

**5 Proveďte nastavení pomocí funkce [Easy Initial Settings] (Snadné počáteční nastavení). Podle pokynů na obrazovce proveďte základní nastavení pomocí tlačítek**   $\bigoplus$ **/+**/**+** a  $\bigoplus$ .

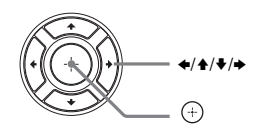

**6 Po provedení nastavení pomocí funkce [Easy Initial Settings] (Snadné počáteční nastavení) vyberte pomocí tlačítek**  $\triangle$ **/** $\triangle$ **položku [Easy Network Settings] (Snadné nastavení sítě) a stiskněte**  tlačítko  $\oplus$ .

> Zobrazí se obrazovka [Easy Network Settings] (Snadné nastavení sítě).

**7 Podle pokynů na obrazovce proveďte základní nastavení sítě pomocí tlačítek**  $\neq$ **/** $\neq$ **/** $\neq$  **a**  $\oplus$ .

> Jestliže se systém nemůže připojit k síti, postupujte podle pokynů v části ["Síťové připojení" \(strana 62\)](#page-61-0) nebo "Připojení k bezdrátové síti LAN" [\(strana 62\).](#page-61-1)

# **Vyvolání obrazovky [Easy Network Settings] (Snadné nastavení sítě)**

<span id="page-22-2"></span>**1** Stiskněte tlačítko HOME.

Na TV obrazovce se objeví hlavní nabídka.

- **2** Pomocí tlačítek ←/→ vyberte položku [Setup] (Nastavení).
- **3** Pomocí tlačítek **↑/** vyberte položku [Easy Network Settings] (Snadné nastavení sítě) a stiskněte tlačítko  $\left(\widehat{\cdot}\right)$ .

# <span id="page-23-0"></span>**Krok 5: Výběr zdroje přehrávání**

### <span id="page-23-2"></span>**Opakovaně stiskněte tlačítko FUNCTION, dokud se na displeji na čelním panelu neobjeví požadovaná funkce.**

Stisknete-li jednou tlačítko FUNCTION, zobrazí se na displeji na čelním panelu aktuální funkce. Pak se při každém dalším stisku tlačítka FUNCTION funkce změní cyklicky následovně:

 $R$ BD/DVD"  $\rightarrow$   $R$ USB"  $\rightarrow$   $R$ FM"  $\rightarrow$  $T_V^* \rightarrow T_V^* \rightarrow T_V^*$ 

#### **"BD/DVD"**

Disk nebo síťové zařízení přehrávané systémem

### **"USB"**

Zařízení USB připojené ke konektoru  $\psi$ (USB) [\(strana 13\)](#page-12-1)

### **"FM"**

FM rádio [\(strana 38\)](#page-37-4)

### **"TV"**

Zařízení (TV apod.) připojené do zdířky TV (DIGITAL IN OPTICAL) nebo TV kompatibilní s funkcí Audio Return Channel připojená do zdířky HDMI (OUT) na zadním panelu [\(strana 19\)](#page-18-0)

**"BT"**

Zvukový obsah zařízení *Bluetooth*

### **"AUDIO"**

Zařízení připojené do zdířek AUDIO IN (L/R) [\(strana 20\)](#page-19-0)

## **Tip**

- Některé funkce lze změnit na TV obrazovce stisknutím tlačítek FUNCTION,  $\blacklozenge/\blacklozenge$  a  $\lnot\vdash$ .
- Můžete stisknout také tlačítko BLUETOOTH na dálkovém ovladači a vybrat funkci "BT" přímo.

# <span id="page-23-1"></span>**Krok 6: Poslech prostorového zvuku**

Provedete-li předchozí kroky a zahájíte přehrávání, můžete snadno použít předprogramované zvukové režimy, které jsou optimalizovány pro různé zdroje zvuku. Nabídnou vám bohatý a silný zvuk, který se podobá zážitku z kina.

# <span id="page-23-4"></span><span id="page-23-3"></span>**Volba režimu zvuku**

**Během přehrávání opakovaně stiskněte tlačítko SOUND MODE +/–, dokud se na displeji na čelním panelu nebo na TV Funkce a zdroj přehrávání obrazovce nezobrazí požadovaný režim.**

#### **Auto (Automaticky)**

Systém podle disku nebo zdroje zvuku automaticky vybírá režim [Movie] (Film) nebo [Music] (Hudba).

- Dvoukanálový zdroj: Systém simuluje prostorový zvuk z dvoukanálových zdrojů a přehrává jej na šestikanálových reproduktorech.
- Vícekanálový zdroj: Systém přehrává zvuk z reproduktorů tak, jak byl zaznamenán.

#### **Movie (Film)**

Systém reprodukuje zvuk optimalizovaný pro přehrávání filmů.

#### **Music (Hudba)**

Systém reprodukuje zvuk optimalizovaný pro poslech hudby.

#### **Digital Music Enhancer (Digitální vylepšení zvuku)**

#### **[Digital Music] (Digitální hudba)**

Systém reprodukuje vylepšený zvuk komprimovaného audia.

### **Night (Noc)**

Vhodný pro noční sledování filmů. Zeslabí intenzitu hlasitých zvuků a přitom zachová srozumitelnost dialogů.

### **Demo Sound (Prezentační zvuk)**

Systém reprodukuje výrazný zvuk vhodný pro ukázky.

### **Výběr režimu zvuku z nabídky možností**

- <span id="page-24-0"></span>**1** Stiskněte tlačítko OPTIONS a pomocí tlačítek  $\triangle$ / $\blacktriangleright$  zvolte položku [Sound Mode] (Režim zvuku) a poté stiskněte tlačítko (+).
- **2** Stisknutím tlačítka **↑/** zvolte režim zvuku a poté stiskněte tlačítko  $(+)$ .

### **Chcete-li vybrat předprogramovaný hudební ekvalizér**

Během přehrávání opakovaně stiskněte tlačítko MUSIC EQ.

Můžete zvolit zvuk tak, aby vám vyhovoval. Pokaždé, když stisknete toto tlačítko, nastavení se následovně cyklicky změní. [Standard] (Standardní)  $\rightarrow$  [Rock]  $\rightarrow$  $[Hiphop] \rightarrow [Electronical (Elektronická$ hudba)

Hudební ekvalizér můžete zvolit také pomocí nabídky možností v režimu zvuku [Music] (Hudba).

#### **Poznámka**

Režim zvuku lze vybrat pouze v případě, že je položka [Sound Effect] (Efekt zvuku) nastavena na hodnotu [Sound Mode On] (Režim zvuku zapnut) [\(strana 49\)](#page-48-0). Pokud má položka [Sound Effect] (Efekt zvuku) jinou hodnotu než [Sound Mode On] (Režim zvuku zapnut), nastavení režimu zvuku se nepoužívá.

### **Tip**

Chcete-li přehrávat zvuk z dvoukanálového zdroje, např. CD, s použitím vícekanálového výstupu, doporučujeme zvolit hodnotu [Auto] (Automaticky).

# <span id="page-24-1"></span>**Volba režimu fotbalu**

### **Během přehrávání stiskněte tlačítko FOOTBALL.**

Na obrazovce TV se zobrazí [Football] (Fotbal).

Během sledování fotbalového přenosu budete mít pocit, jako byste se sami ocitli na stadiónu.

Chcete-li režim fotbalu vypnout, opětovným stisknutím tlačítka

FOOTBALL zvolte položku [Football Off] (Fotbal vypnut). Režim zvuku se změní na naposledy vybraný režim zvuku.

#### **Poznámka**

- Režim fotbalu funguje jen u některých zdrojů.
- Po vypnutí systému dojde k vypnutí režimu fotbalu.

### **Tip**

Režim fotbalu lze vybrat také z nabídky možností.

# <span id="page-25-3"></span><span id="page-25-0"></span>**Přehrávání**

# <span id="page-25-1"></span>**Přehrávání disku**

Informace o discích, které lze přehrávat, najdete v části "Disky, které lze přehrát" [\(strana 64\).](#page-63-1)

- **1 Nastavte volič vstupů na TV tak, aby se na TV objevil signál ze systému.**
- <span id="page-25-2"></span>**2 Stiskněte tlačítko** Z **a vložte disk do zásuvky na disk.**

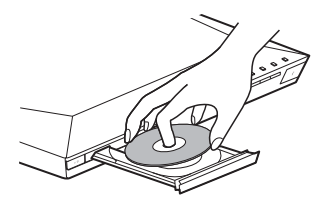

**3 Stisknutím tlačítka** Z **zavřete zásuvku na disk.**

> Zahájí se přehrávání. Pokud se přehrávání nezahájí automaticky, vyberte ikonu v kategorii [Uideo],  $\prod$  [Music] (Hudba) nebo [Photo] (Fotografie) a stiskněte tlačítko  $(+)$ .

# **Použití BONUSVIEW/BD-LIVE**

Některé disky BD-ROM označené "logem BD-LIVE\*" mají bonusový obsah a další data, která lze stáhnout a získat tak další možnosti zábavy.

\*  $B\supseteq_{LIVE}$ 

**1 Připojte USB zařízení ke konektoru (USB) [\(strana 28\).](#page-27-3)**

Jako místní úložiště použijte paměť USB s kapacitou 1 GB nebo vyšší.

# **2 Příprava na BD-LIVE (pouze BD-LIVE)**

- Připojte systém k síti [\(strana 21\).](#page-20-4)
- Nastavte položku [BD Internet Connection] (Internetové připojení BD) na hodnotu [Allow] (Povolit) [\(strana 50\)](#page-49-1).

# **3 Vložte disk BD-ROM s obsahem BONUSVIEW/BD-LIVE.**

Způsob přehrávání závisí na disku. Podrobnosti naleznete v návodu k disku.

## **Tip**

Chcete-li smazat data z paměti USB, zvolte položku [Delete BD Data] (Smazat data BD) v nabídce [Video] a stiskněte tlačítko  $\oplus$ . Všechna data uložená na paměti USB budou smazána.

# **Použití Blu-ray 3D**

Můžete přehrávat disky Blu-ray 3D s logem 3D\*.

- ו*שוויש* \*
- **1 Příprava na přehrávání disků Blu-ray 3D**
	- Připojte systém k TV kompatibilní s technologií 3D pomocí vysokorychlostního kabelu HDMI [\(strana 19\).](#page-18-2)
	- Nastavte položky [3D Output Setting] (Nastavení 3D výstupu) a [TV Screen Size Setting for 3D] (Nastavení velikosti TV obrazovky pro 3D) v nabídce [Screen Settings] (Nastavení obrazovky) [\(strana 47\)](#page-46-1).

# **2 Vložte disk Blu-ray 3D.**

Způsob přehrávání závisí na disku. Podrobnosti naleznete v návodu k disku.

### **Tip**

Informace o nastavení TV naleznete také v návodu k obsluze vaší TV kompatibilní s 3D.

# **Zobrazení informací o přehrávání**

<span id="page-26-0"></span>Informace o přehrávání apod. můžete zobrazit stisknutím tlačítka DISPLAY. Zobrazené informace se liší v závislosti na typu disku a stavu systému.

Příklad: při přehrávání disku BD-ROM

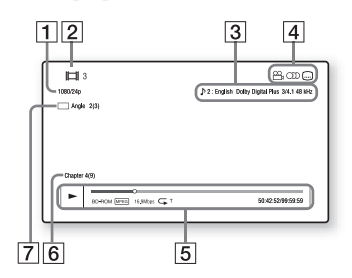

- A Rozlišení/snímková frekvence videa
- 2 Číslo nebo název titulu
- **3** Aktuálně zvolené audio nastavení
- 4 Dostupné funkce ( $\frac{1}{\alpha}$  úhel, OD audio, [....] titulky)
- E Informace o přehrávání Zobrazuje režim přehrávání, stavový řádek přehrávání, typ disku, video kodek, přenosovou rychlost, typ opakování, uplynulý čas, celkový čas přehrávání
- 6 Číslo kapitoly
- G Aktuálně zvolený úhel

# <span id="page-27-2"></span><span id="page-27-0"></span>**Přehrávání z USB zařízení**

Můžete přehrávat video/hudbu/fotografie uložené na připojeném USB zařízení. Informace o typech souborů, které lze přehrávat, najdete v části "Typy souborů, [které lze přehrávat" \(strana 65\)](#page-64-1).

# <span id="page-27-3"></span>**1 Připojte USB zařízení ke konektoru (USB).**

Před připojením si přečtěte pokyny uvedené v návodu k obsluze USB zařízení.

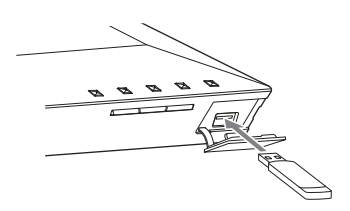

# **2 Stiskněte tlačítko HOME.**

Na TV obrazovce se objeví hlavní nabídka.

- **3 Pomocí tlačítek** B**/**b **vyberte položku [Video], [Music] (Hudba) nebo [Photo] (Fotografie).**
- **4** Pomocí tlačítek  $\rightarrow$  / $\rightarrow$  vyberte **položku [USB device] (Zařízení USB) a stiskněte tlačítko .**

### **Poznámka**

Neodebírejte zařízení USB během používání. Abyste předešli poškození dat nebo USB zařízení, systém před připojením nebo odpojením USB zařízení vypněte.

# <span id="page-27-1"></span>**Poslech hudby ze zařízení**  *Bluetooth*

# **O bezdrátové technologii**  *Bluetooth*

Bezdrátová technologie *Bluetooth* je bezdrátová technologie s krátkým dosahem, která umožňuje bezdrátovou datovou komunikaci mezi digitálními zařízeními. Bezdrátová technologie *Bluetooth* funguje v rozsahu přibližně 10 metrů. K připojení nejsou potřeba žádné kabely, jako je tomu například u USB připojení, a rovněž není potřeba zařízení umisťovat čelně proti sobě, jako je to nezbytné při použití bezdrátové infračervené technologie. Bezdrátová technologie *Bluetooth* je celosvětovým standardem, který podporují tisíce společností. Tyto společnosti vyrábějí produkty, které tomuto celosvětovému standardu vyhovují.

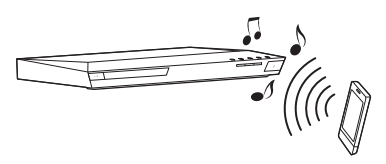

# **Podporovaná verze a profily**  *Bluetooth*

Profil odkazuje na standardní sadu možností pro různé možnosti produktu *Bluetooth*. Tento systém podporuje následující verzi a profily *Bluetooth*. Podporovaná verze *Bluetooth*: Specifikace *Bluetooth* verze 3.0 Podporované profily *Bluetooth*: A2DP 1.2 (Advanced Audio Distribution Profile) AVRCP 1.3 (Audio Video Remote Control Profile)

#### **Poznámka**

- Pokud má být možné použít funkci *Bluetooth*, připojované zařízení *Bluetooth* musí podporovat stejný profil jako tento systém. I když zařízení podporuje stejný profil, funkce se mohou lišit v závislosti na specifikacích zařízení *Bluetooth*.
- Přehrávání zvuku na tomto systému může být zpožděno oproti přehrávání na zařízení *Bluetooth* z důvodu charakteru bezdrátové technologie *Bluetooth*.

# <span id="page-28-0"></span>**Párování tohoto systému se zařízením** *Bluetooth*

Párování je operace, když se zařízení *Bluetooth* na úvod navzájem registrují. Jakmile je párování jednou provedeno, již není potřeba jej provádět znovu.

### **1 Umístěte zařízení** *Bluetooth* **do vzdálenosti maximálně 1 metr od jednotky.**

# **2 Stiskněte tlačítko BLUETOOTH.**

Rovněž můžete vybrat volbu [Bluetooth AUDIO] z hlavní nabídky  $\blacksquare$  [Input] (Vstup).

# **3 Nastavte zařízení** *Bluetooth* **do režimu párování.**

Chcete-li získat podrobnější informace o nastavení zařízení *Bluetooth* do režimu párování, nahlédněte do návodu dodaného se zařízením.

# **4 Na displeji zařízení** *Bluetooth* vyberte volbu "BLU-RAY HOME **THEATRE SYSTEM".**

Tento krok proveďte do 5 minut, jinak bude párování zrušeno.

#### **Poznámka**

Pokud je na zařízení *Bluetooth* vyžadován klíč, zadejte "0000". Klíč může být nazýván jako "Kód", "Kód PIN", "PIN" nebo "Heslo".

# **5 Jakmile je párování dokončeno, zařízení se automaticky připojí k systému.**

Na TV obrazovce se zobrazí název zařízení.

#### **Poznámka**

Párovat můžete až 9 zařízení *Bluetooth*. Pokud bude spárováno 10. zařízení *Bluetooth*, nejstarší spárované zařízení bude nahrazeno novým zařízením.

**6 Spusťte přehrávání na zařízení**  *Bluetooth***.**

# **7 Upravte hlasitost.**

Nejprve upravte hlasitost zařízení *Bluetooth*. Pokud je úroveň hlasitosti stále příliš nízká, upravte hlasitost i na jednotce.

### **Zrušení operace párování**

Stiskněte tlačítko HOME nebo FUNCTION.

# **Připojování k zařízení**  *Bluetooth* **ze systému**

K zařízení *Bluetooth* se můžete připojit z této jednotky.

Před přehráváním hudby zkontrolujte následující podmínky:

- Funkce *Bluetooth* na zařízení *Bluetooth* je zapnuta.
- Párování bylo dokončeno [\(strana 29\)](#page-28-0).

# **1 Stiskněte tlačítko BLUETOOTH.**

#### **Poznámka**

Chcete-li se připojit k naposledy připojenému zařízení *Bluetooth*, stiskněte tlačítko -Poté pokračujte krokem 5.

# **2 Stiskněte tlačítko OPTIONS.**

# **3 Opakovaným stisknutím tlačítek**  V**/**v **vyberte položku [Device List] (Seznam zařízení) a stiskněte tlačítko**  $\oplus$ .

Zobrazí se seznam spárovaných zařízení *Bluetooth*.

- **4 Opakovaným stisknutím tlačítek**  V**/**v **vyberte požadované zařízení a poté stiskněte tlačítko .**
- **5** Stisknutím tlačítka **I** zahájíte **přehrávání.**

# **6 Upravte hlasitost.**

Nejprve upravte hlasitost zařízení *Bluetooth*. Pokud je úroveň hlasitosti stále příliš nízká, upravte hlasitost i na jednotce.

#### **Poznámka**

Jakmile jsou jednotka a zařízení *Bluetooth* připojeny, můžete ovládat přehrávání pomocí tlačítek  $\blacktriangleright$ , **II**, **E**, **44/** $\blacktriangleright$  a **144/** $\blacktriangleright$ **H**,

# **Odpojení zařízení** *Bluetooth*

Stiskněte tlačítko HOME, FUNCTION nebo RETURN.

# **Odstranění spárovaných zařízení**  *Bluetooth* **ze seznamu zařízení**

- **1** Postupujte podle výše uvedených kroků 1 až 3.
- **2** Opakovaným stisknutím tlačítka  $\triangle$ / $\blacktriangleright$ vyberte požadované zařízení a poté stiskněte tlačítko OPTIONS.
- **3** Opakovaným stisknutím tlačítka  $\rightarrow$ / $\rightarrow$ vyberte položku [Remove] (Odebrat) a poté stiskněte tlačítko  $\left(\cdot\right)$ .
- **4** Podle pokynů na obrazovce proveďte smazání zařízení pomocí tlačítek  $\triangleleft$ / $\triangleq$ /  $\blacktriangleright$ / $\blacktriangleright$  a  $\left(\oplus\right)$ .

#### **Poznámka**

Během připojení k zařízení *Bluetooth* nemůže být tento systém detekován a ani nemůže být navázáno spojení s jiným zařízením *Bluetooth*.

# <span id="page-29-0"></span>**Připojení k chytrému telefonu pomocí funkce One-touch listening (NFC)**

Pokud chytrý telefon s podporou funkce NFC podržíte v blízkosti symbolu N na jednotce, jednotka a chytrý telefon provedou párování a automaticky se připojí prostřednictvím technologie *Bluetooth*.

## **Kompatibilní chytré telefony**

Chytré telefony s cestavenou funkcí NFC (OS: Android 2.3.3–4.0.x, vyjma systému Android 3.x)

## **Co je to "NFC"?**

NFC (Near Field Communication) je technologie, která na krátkou vzdálenost umožňuje bezdrátovou komunikaci mezi různými zařízeními, jako jsou mobilní telefony nebo ID čipy. Díky funkci NFC lze datové komunikace dosáhnout snadno pouhým přidržením zařízením v blízkosti symbolu N na zařízeních s podporou funkce NFC.

### **1 Stáhněte a nainstalujte si aplikaci "NFC Easy Connect".**

"NFC Easy Connect" je bezplatná aplikace pro chytré telefony se systémem Android, kterou lze získat ze služby Google Play. Vyhledejte aplikaci pomocí klíčového slova "NFC Easy Connect" na uvedené stránce nebo přejděte přímo na stránku pro stahování prostřednictvím níže uvedeného dvourozměrného kódu. Pamatujte, že aplikace "NFC Easy Connect" je zdarma, ale poplatky za datovou komunikaci během stahování jsou účtovány zvlášť.

### **Dvourozměrný kód\* pro přímý přístup**

\* Použijte aplikaci čtečky dvourozměrných kódů.

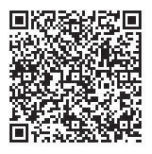

#### **Poznámka**

Aplikace nemusí být v některých zemích/ regionech k dispozici.

**2 Spusťte na chytrém telefonu**  aplikaci "NFC Easy Connect".

> Ujistěte se, že je zobrazena obrazovka aplikace.

<span id="page-30-0"></span>**3 Přidržte chytrý telefon v blízkosti**  symbolu **N** na jednotce, dokud **chytrý telefon nezavibruje.**

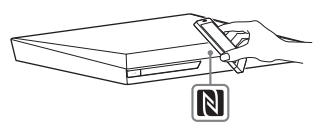

Jakmile jednotka chytrý telefon rozpozná, budete na to upozorněni zavibrováním.

Jakmile jednotka chytrý telefon rozpozná, postupujte podle pokynů na obrazovce chytrého telefonu a proveďte připojení prostřednictvím rozhraní *Bluetooth*.

Jakmile je připojení *Bluetooth* navázáno, modrý LED indikátor na čelním panelu přestane blikat. Na displeji na čelním panelu se zobrazí doba přehrávání.

### **Poznámka**

- Systém rozpozná a připojí se najednou pouze k jednomu zařízení s podporou funkce NFC.
- V závislosti na vašem chytrém telefonu možná budete muset spustit funkci NFC na svém chytrém telefonu předem. Chcete-li získat podrobnější informace, nahlédněte do návodu k obsluze chytrého telefonu.

### **Tip**

Pokud se párování a připojení *Bluetooth* nezdaří, postupujte takto.

- Spusťte znovu aplikaci "NFC Easy Connect" a pomalu přibližte chytrý telefon k symbolu N.
- Pokud používáte některé z prodávaných pouzder na chytrý telefon, vyjměte telefon ven.

# **Poslech hudby**

Spusťte přehrávání zdroje audia v chytrém telefonu. Podrobnosti o přehrávání naleznete v návodu k obsluze svého chytrého telefonu.

### **Tip**

Je-li úroveň hlasitosti příliš nízká, upravte ji nejprve na chytrém telefonu. Je-li úroveň hlasitosti stále příliš nízká, upravte ji následně i na jednotce.

# **Zastavení přehrávání**

Přehrávání bude zastaveno, když provedete jeden z následujících úkonů:

- Znovu přidržíte chytrý telefon v blízkosti symbolu N na jednotce.
- Zastavíte přehrávač hudby v chytrém telefonu.
- Vypnete jednotku nebo chytrý telefon.
- Změníte funkci.
- Dektivujete funkci *Bluetooth* v chytrém telefonu.

# <span id="page-31-0"></span>**Přehrávání prostřednictvím sítě**

# **Používání služby Sony Entertainment Network (SEN)**

Sony Entertainment Network slouží jako brána pro přístup k internetovému obsahu a řadě další volitelné zábavy přímo prostřednictvím vaší jednotky.

#### **Tip**

• Přehrávání některých typů internetového obsahu vyžaduje registraci prostřednictvím počítače. Další informace získáte na následující webové stránce:

Zákazníci v Evropě a Rusku: http://support.sony-europe.com/

Zákazníci v jiných zemích/regionech: http://www.sony-asia.com/section/support

- Určité typy internetového obsahu nemusejí být v některých zemích/regionech k dispozici.
- **1 Příprava na Sony Entertainment Network**

Připojte systém k síti [\(strana 21\).](#page-20-4)

- **2 Stiskněte tlačítko SEN.**
- **3 Stisknutím tlačítka** B**/**V**/**v**/**b **zvolte internetový obsah nebo některou položku ze široké nabídky zábavy dostupné na vyžádání a poté stiskněte tlačítko .**

# **Ovládací panel vysílání videa**

Ovládací panel se zobrazí při spuštění přehrávání video souboru. Zobrazené položky se mohou u jednotlivých poskytovatelů internetového obsahu lišit. Panel znovu zobrazíte stisknutím tlačítka DISPLAY.

<span id="page-31-1"></span>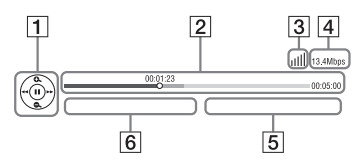

- 1 Ovládací obrazovka Stisknutím tlačítek  $\leftrightarrow$ / $\leftrightarrow$ / $\leftrightarrow$  or  $\leftrightarrow$ zvolíte operace přehrávání.
- 2 Stavový řádek přehrávání Stavový řádek, kurzor udávající aktuální pozici, hrací čas, délka videozáznamu
- **3** Ukazatel stavu sítě Udává intenzitu signálu bezdrátového připojení.  $\frac{p}{\sqrt{2}}$  Značí kabelové připojení.
- <sup>4</sup> Přenosová rychlost sítě
- E Název dalšího video souboru
- $\overline{6}$  Název aktuálně zvoleného videozáznamu

# **Přehrávání souborů v domácí síti (DLNA)**

Video/hudbu/fotografie můžete přehrávat také na jiných zařízeních s certifikací DLNA poté, co je připojíte do domácí sítě.

Tento přístroj můžete použít jako přehrávač a renderer.

- Server: Ukládá a sdílí obsah digitálních médií.
- Přehrávač: Nachází a přehrává obsah digitálních médií z DMS.
- Renderer: Načítá a přehrává soubory ze serveru a může být používán jiným zařízením (ovladač).
- Ovladač: Ovládá zařízení rendereru.

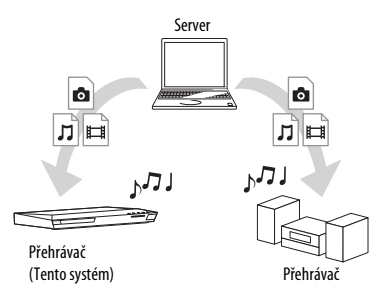

## **Příprava na používání funkce DLNA**

- Připojte systém k síti [\(strana 21\)](#page-20-4).
- Připravte ostatní zařízení s certifikací DLNA. Chcete-li získat podrobnější informace, nahlédněte do návodu k obsluze daného zařízení.

### **Přehrávání souborů uložených na serveru DLNA prostřednictvím systému (přehrávač DLNA)**

Zvolte ikonu serveru DLNA z hlavní nabídky  $\Box$  [Video],  $\Box$  [Music] (Hudba) nebo [Photo] (Fotografie) a poté vyberte soubor, který chcete přehrát.

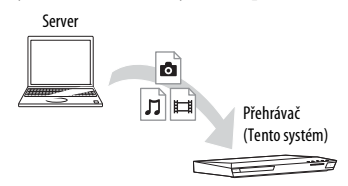

## **Přehrávání vzdálených souborů prostřednictvím systému (renderer) pomocí ovladače DLNA**

Systém můžete ovládat pomocí ovladače s certifikací DLNA (mobilní telefon atd.), jestliže přehráváte soubory uložené na serveru DLNA.

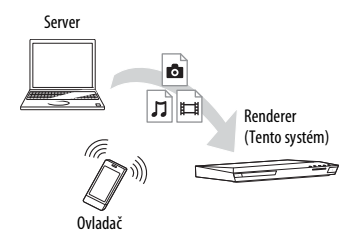

Další informace o této operaci naleznete v návodu k obsluze ovladače DLNA.

#### **Poznámka**

Neovládejte systém současně pomocí dodaného dálkového ovladače a ovladače DLNA.

### **Tip**

Tento systém je kompatibilní s funkcí "Play To" aplikace Windows Media® Player 12, která je standardní součástí systému Windows 7.

# **Přehrávání stejné hudby v různých místnostech (PARTY STREAMING)**

Můžete přehrávat stejnou hudbu na všech zařízeních Sony současně, jestliže jsou tato zařízení kompatibilní s funkcí PARTY STREAMING a připojena do vaší domácí sítě.

S funkcí PARTY STREAMING lze používat obsah dostupný prostřednictvím položky  $\blacksquare$  [Music] (Hudba) nebo funkcí "FM", "BT" a "AUDIO".

Rozlišujeme dva druhy zařízení kompatibilních s funkcí PARTY STREAMING.

- Hostitel PARTY: přehrává a odesílá hudbu.
- Host PARTY: přehrává hudbu přijímanou ze zařízení Hostitel PARTY.

Tento přístroj můžete použít jako zařízení Hostitel PARTY nebo Host PARTY.

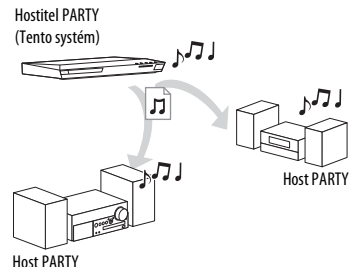

### **Příprava na používání funkce PARTY STREAMING**

- Připojte systém k síti [\(strana 21\)](#page-20-4).
- Připojte zařízení kompatibilní s funkcí PARTY STREAMING.

# **Použití systému jako zařízení Hostitel PARTY**

Vyberte stopu v nabídce  $\prod$  [Music] (Hudba),  $rcz$ hlasovou stanici v nabídce  $\bigcap$  [Radio] (Rádio) nebo položku <br/> (AUDIO] či  $\bigotimes$  [Bluetooth AUDIO] v nabídce  $\bigotimes$  [Input] (Vstup) a stiskněte tlačítko OPTIONS. Poté zahajte přehrávání výběrem položky [Start PARTY] (Spustit PARTY). Ukončení provedete stisknutím tlačítka OPTIONS a výběrem možnosti [Close PARTY] (Ukončit PARTY).

## **Poznámka**

Pokud obsah není kompatibilní s funkcí PARTY STREAMING, systém PARTY automaticky ukončí.

# **Použití systému jako zařízení Host PARTY**

Zvolte položku  $\mathcal{L}$  [PARTY] v nabídce [Music] (Hudba) a poté vyberte ikonu zařízení Hostitel PARTY. PARTY opustíte stisknutím tlačítka OPTIONS a výběrem možnosti [Leave PARTY] (Opustit PARTY). PARTY ukončíte stisknutím tlačítka OPTIONS a výběrem možnosti [Close PARTY] (Ukončit PARTY).

### **Poznámka**

Nabídka a řada prodávaných produktů kompatibilních s funkcí PARTY STREAMING se liší v závislosti na oblasti.

# **Vyhledávání informací o videu/hudbě**

Pomocí technologie Gracenote můžete načíst informace o obsahu a vyhledat další související informace.

**1 Připojte systém k síti [\(strana 21\)](#page-20-4).**

### **2 Vložte disk s obsahem, o kterém chcete vyhledat informace.**

Můžete vyhledávat informace o videu na discích BD-ROM nebo DVD-ROM anebo hudbě na discích CD-DA (hudební CD).

- **3 Pomocí tlačítek** B**/**b **vyberte položku [Video] nebo [Music] (Hudba).**
- **4** Pomocí tlačítek  $\rightarrow$  / $\rightarrow$  vyberte **položku [Video Search] (Vyhledat video) nebo [Music Search] (Vyhledat hudbu).**

Zobrazí se informace o obsahu (například název, obsazení, stopa nebo interpret), [Playback History] (Historie přehrávání) a [Search History] (Historie vyhledávání).

- [Playback History] (Historie přehrávání) Zobrazuje seznam dříve přehraných titulů BD-ROM/DVD-ROM/CD-DA (hudební CD). Vyberte titul, k němuž chcete načíst informace o obsahu.
- [Search History] (Historie vyhledávání) Zobrazuje seznam předchozích vyhledávání prostřednictvím funkce [Video Search] (Vyhledat video) nebo [Music Search] (Vyhledat hudbu).

### **Vyhledávání dalších souvisejících informací**

Vyberte položku v seznamu a poté vyberte službu, kterou chcete pro vyhledávání použít.

# **Použití aplikace TV SideView**

TV SideView je bezplatná aplikace pro mobilní zařízení (např. chytré telefony atd.). Budete-li aplikaci TV SideView využívat s tímto systémem, můžete jej snadno ovládat na dálku ze svého mobilního zařízení. Ze svého mobilního zařízení budete moci spouštět služby a aplikace nebo si během přehrávání pročítat informace o daném disku. TV SideView lze využít rovněž jako dálkové ovládání a softwarovou klávesnici. Než aplikaci TV SideView se systémem použijete poprvé, nezapomeňte zařízení TV SideView zaregistrovat. Při registraci zařízení TV SideView postupujte podle pokynů na obrazovce.

#### **Poznámka**

Registrace bude možné pouze tehdy, když se na obrazovce TV objeví domovská nabídka.

# <span id="page-34-1"></span><span id="page-34-0"></span>**Dostupné možnosti**

Po stisknutí tlačítka OPTIONS jsou k dispozici různá nastavení a možnosti přehrávání. Dostupné položky se liší v závislosti na situaci.

# **Obecné možnosti**

**[Sound Mode] (Režim zvuku)** Změní nastavení režimu zvuku [\(strana 24\)](#page-23-4).

**[Football] (Fotbal)** Zapíná nebo vypíná režim fotbalu [\(strana 25\)](#page-24-1).

**[Repeat Setting] (Nastavení opakování)** Nastaví opakované přehrávání.

#### **[3D Menu] (Nabídka 3D)**

[Simulated 3D] (Simulovaný 3D efekt): Upraví simulovaný 3D efekt. [3D Depth Adjustment] (Nastavení hloubky 3D): Nastaví hloubku 3D obrazu. [2D Playback] (Přehrávání v 2D): Nastaví přehrávání na dvourozměrný obraz.

**[Play/Stop] (Přehrát/Zastavit)** Spustí nebo zastaví přehrávání.

**[Play from start] (Přehrát od začátku)** Přehraje položku od začátku.

#### **[Start PARTY] (Spustit PARTY)**

Spustí party s použitím zvoleného zdroje. Tato položka se u některých zdrojů nemusí zobrazit.

#### **[Leave PARTY] (Opustit PARTY)**

Opustí party, které se systém účastní. Funkce PARTY STREAMING zůstane u ostatních zúčastněných zařízení stále aktivní.

**[Close PARTY] (Ukončit PARTY)** Pro zařízení Hostitel PARTY: Ukončí party. Pro zařízení Host PARTY: Ukončí party, které se systém účastní. Funkce PARTY STREAMING se ukončí také v ostatních zúčastněných zařízeních.

**[Change Category] (Změnit kategorii)** Přepíná mezi kategoriemi [Video], [Music] (Hudba) a **[O]** [Photo] (Fotografie) ve funkcích "BD/DVD" (pouze pro disk) nebo "USB". Tato položka je k dispozici pouze tehdy, když je pro kategorii dostupný seznam zobrazení.

#### **[A/V SYNC] (SYNCHRONIZACE A/V)**

Nastaví časovou prodlevu mezi obrazem a zvukem [\(strana 37\).](#page-36-3)

#### **[3D Output Setting] (Nastavení 3D výstupu)**

Nastaví, zda má být automaticky zobrazováno 3D video.

#### **[Video Settings] (Nastavení videa)**

- [Picture Quality Mode] (Režim kvality obrazu): Umožňuje zvolit nastavení obrazu podle okolního osvětlení.
- [BNR]: Snižuje mozaikový šum v obrazu.
- [MNR]: Snižuje drobný šum okolo obrysů obrazu (tzv. komáří šum).

#### **[Pause] (Pozastavit)**

Pozastaví přehrávání.

#### **[Top Menu] (Hlavní nabídka)**

Zobrazuje hlavní nabídku BD nebo DVD.

#### **[Menu/Popup Menu] (Nabídka/Překryvná nabídka)**

Zobrazuje překryvnou nabídku BD-ROM nebo nabídku DVD.

#### **[Title Search] (Vyhledat titul)**

Vyhledává titul na disku BD-ROM/DVD VIDEO a spouští přehrávání od začátku.

#### **[Chapter Search] (Vyhledat kapitolu)**

Vyhledává kapitolu a spouští přehrávání od začátku.

#### **[Audio]**

Slouží k volbě formátu zvuku / zvukové stopy.

#### **[Subtitle] (Titulky)**

Slouží k výběru jazyka titulků, pokud jsou na disku BD-ROM/DVD VIDEO zaznamenány titulky v několika jazycích.

#### **[Angle] (Úhel)**

Slouží k přepínání úhlů sledování, pokud je na disku BD-ROM/DVD VIDEO zaznamenáno více úhlů.

#### **[IP Content Noise Reduction] (Redukce šumu IP obsahu)**

Upravuje kvalitu videa u internetového obsahu.

#### **[Video Search] (Vyhledat video)**

Zobrazuje informace o discích BD-ROM/ DVD-ROM na základě technologie Gracenote.

# **Pouze [Music]** (Video] **Pouze [Music]** (Hudba)

#### **[Add Slideshow BGM] (Přidat hudbu na pozadí prezentace)**

Zaregistruje hudební soubory uložené na USB paměti jako hudbu na pozadí prezentace (BGM).

#### **[Music Search] (Vyhledat hudbu)**

Zobrazuje informace o discích audio CD (CD-DA) na základě technologie Gracenote.

# **Pouze [Photo] (Fotografie)**

#### **[Slideshow] (Prezentace)**

Spustí prezentaci.

#### **[Slideshow Speed] (Rychlost prezentace)** Změní rychlost prezentace.

**[Slideshow Effect] (Efekt prezentace)** Nastavuje efekt při přehrávání prezentace.

#### **[Slideshow BGM] (Hudba na pozadí prezentace)**

- [Off] (Vypnuto): Vypne tuto funkci.
- [My Music from USB] (Moje hudba z USB): Nastaví hudební soubory zaregistrované pro funkci Add Slideshow BGM (Přidat hudbu na pozadí prezentace).
- [Play from Music CD] (Přehrát z hudebního CD): Nastaví stopy na discích CD-DA (hudební CD).

#### **[Change Display] (Změnit zobrazení)** Přepne zobrazení mezi možnostmi [Grid

View] (Mřížka) a [List View] (Seznam).

**[Rotate Left] (Otočit doleva)** Otočí fotografii o 90 stupňů proti směru hodinových ručiček.

#### **[Rotate Right] (Otočit doprava)**

Otáčí fotografii o 90 stupňů ve směru hodinových ručiček.

#### **[View Image] (Zobrazit obrázek)** Zobrazí vybraný obrázek.
### **Úprava zpoždění mezi obrazem a zvukem Nastavení zvuku**

### <span id="page-36-2"></span>*(A/V SYNC)*

Pokud zvuk není synchronizován s obrazem na TV obrazovce, můžete upravit zpoždění mezi obrazem a zvukem pro každou funkci samostatně.

Způsob nastavení závisí na zvolené funkci.

### **Při přehrávání pomocí jiné funkce**  než "BT" nebo "TV"

### **1 Stiskněte tlačítko OPTIONS.**

Na TV obrazovce se objeví nabídka možností.

- **2** Pomocí tlačítek  $\rightarrow$  / $\rightarrow$  vyberte **položku [A/V SYNC] (SYNCHRONIZACE A/V) a stiskněte**  tlačítko  $\left( \cdot \right)$ .
- **3** Pomocí tlačítek  $\ne$ / $\ne$  upravte **prodlevu a poté stiskněte**  tlačítko  $\left(\cdot\right)$ .

Můžete nastavit hodnotu v rozmezí 0 ms až 300 ms s krokem 25 ms.

### **Když je vybraná funkce "TV"**

### **1 Stiskněte tlačítko OPTIONS.**

Na displeji na čelním panelu se zobrazí "AV.SYNC".

### **2** Stiskněte tlačítko ⊕ nebo →.

**3** Pomocí tlačítek  $\rightarrow$  / $\rightarrow$  upravte **prodlevu a poté stiskněte tlačítko .**

> Můžete nastavit hodnotu v rozmezí 0 ms až 300 ms s krokem 25 ms.

**4 Stiskněte tlačítko OPTIONS.**

Nabídka možností na displeji na čelním panelu se zavře.

## **Výběr formátu audia, vícejazyčných stop nebo kanálu**

<span id="page-36-1"></span>Při přehrávání disku BD/DVD VIDEO s několika audio formáty (PCM, Dolby Digital, MPEG audio nebo DTS) či vícejazyčnými stopami můžete změnit formát audia nebo jazyk. Při přehrávání CD můžete zvolit zvuk z pravého nebo levého kanálu a poslouchat jej prostřednictvím pravého i levého

reproduktoru.

### <span id="page-36-0"></span>**Opakovaným stisknutím tlačítka AUDIO během přehrávání vyberte požadovaný audio signál.**

Na TV obrazovce se objeví informace o audiu.

### x **BD/DVD VIDEO**

Volby jazyka se liší v závislosti na BD/DVD VIDEO.

Když se zobrazí 4 číslice, udávají kód jazyka. Viz "Seznam kódů jazyků" [\(strana 69\).](#page-68-0) Pokud se stejný jazyk zobrazí dvakrát nebo vícekrát, disk BD/DVD VIDEO obsahuje několik formátů zvuku.

### **DVD-VR**

Zobrazí se typy zvukových stop nahraných na disku.

Příklad:

- [D Stereo]
- [ $\triangleright$  Stereo (Audio1)]
- [ $\triangleright$  Stereo (Audio2)]
- [ $\triangleright$  Main] (Hlavní)
- $[D Sub]$  (Titulky)
- [ $\Delta$  Main/Sub] (Hlavní/Titulky)

#### **Poznámka**

Možnosti [ $\sum$  Stereo (Audio1)] a [ $\sum$  Stereo (Audio2)] se nezobrazí, pokud je na disku zaznamenán jen jeden zdroj zvuku.

### $\blacksquare$  CD

- [ Stereo]: Standardní stereofonní zvuk.
- $\sqrt{2}$  1/L]: Zvuk levého kanálu (monofonní).
- $[D 2/R]$  (2/P): Zvuk pravého kanálu (monofonní).
- $[D L+R] (L+P)$ : Prostřednictvím každého reproduktoru je přehráván zvuk z pravého i levého kanálu.

## <span id="page-37-0"></span>**Použití multiplexního přenosu zvuku**

### *(DUAL MONO)*

Multiplexní přenos zvuku lze použít v případě, že systém přijímá nebo přehrává multiplexní signál Dolby Digital.

### **Poznámka**

Příjem signálu Dolby Digital zajistíte připojením TV nebo jiného zařízení ke zdířce TV (DIGITAL IN OPTICAL) digitálním optickým kabelem (strany [19](#page-18-0), [20\)](#page-19-0).

Je-li zdířka HDMI IN na vaší TV kompatibilní s funkcí Audio Return Channel (strany [19,](#page-18-1) [51](#page-50-0)), můžete signál Dolby Digital přijímat pomocí kabelu HDMI.

#### **Opakovaně stiskněte tlačítko AUDIO, dokud se na displeji na čelním panelu neobjeví požadovaný signál.**

- "MAIN": Na výstupu bude zvuk v hlavním jazyce.
- "SUB": Na výstupu bude zvuk v jazyce titulků.
- "MN/SUB": Na výstupu bude mix zvuku v hlavním jazyce a v jazyce titulků.

### **Tuner**

# **Poslech rozhlasu**

- **1 Opakovaně stiskněte tlačítko FUNCTION, dokud se na displeji na**  čelním panelu neobjeví "FM".
- **2 Vyberte rozhlasovou stanici.**

### **Automatické ladění**

Podržte tlačítko TUNING +/–, dokud se nezahájí automatické vyhledávání. Na obrazovce TV se zobrazí [Auto Tuning] (Automatické ladění). Když systém naladí stanici, vyhledávání se zastaví.

Automatické vyhledávání můžete zrušit stisknutím libovolného tlačítka.

### **Manuální ladění**

Opakovaně stiskněte tlačítko TUNING +/–.

**3 Opakovaným stisknutím tlačítka**  2 **+/– upravíte hlasitost.**

### <span id="page-37-1"></span>**Rozhlasový program v pásmu FM šumí**

Pokud rozhlasový program v pásmu FM šumí, můžete vybrat monofonní příjem. Stereo efekt nebude k dispozici, ale příjem se zlepší.

### **1 Stiskněte tlačítko OPTIONS.**

Na TV obrazovce se objeví nabídka možností.

**2** Pomocí tlačítek  $\rightarrow$  / $\rightarrow$  vyberte **položku [FM Mode] (Režim FM) a stiskněte tlačítko .**

### **3** Pomocí tlačítek  $\rightarrow$  / $\rightarrow$  vyberte **položku [Monaural] (Monofonní) a stiskněte tlačítko .**

- [Stereo] (Stereofonní): Stereofonní příjem
- [Monaural] (Monofonní): Monofonní příjem

### **Tip**

Možnost [FM Mode] (Režim FM) můžete nastavit pro každou předvolenou stanici samostatně.

### **Vypnutí rozhlasu**

Stiskněte tlačítko  $\mathbb{I}/(\cdot)$ .

### **Předvolba rozhlasových stanic**

Můžete předvolit až 20 rozhlasových stanic. Před zahájením ladění ztlumte zvuk na minimum.

- **1 Opakovaně stiskněte tlačítko FUNCTION, dokud se na displeji na**  čelním panelu neobjeví "FM".
- **2 Podržte tlačítko TUNING +/–, dokud se nezahájí automatické vyhledávání.**

Když systém naladí stanici, vyhledávání se zastaví.

### **3 Stiskněte tlačítko OPTIONS.**

Na TV obrazovce se objeví nabídka možností.

- **4** Pomocí tlačítek  $\rightarrow$  / $\rightarrow$  vyberte **položku [Preset Memory] (Předvolby) a stiskněte tlačítko .**
- **5** Pomocí tlačítek  $\rightarrow$  / $\rightarrow$  vyberte **požadované číslo předvolby a poté stiskněte tlačítko .**
- **6 Chcete-li uložit další stanice, opakujte kroky 2 až 5.**

### **Změna čísla předvolby**

Stisknutím tlačítka PRESET +/– vyberte požadované číslo předvolby a poté postupujte od kroku 3.

### **Výběr předvolené stanice**

**1 Opakovaně stiskněte tlačítko FUNCTION, dokud se na displeji na**  čelním panelu neobieví "FM". Naladí se poslední přijímaná stanice.

**2 Opakovaným stisknutím tlačítka PRESET +/- vyberte předvolenou stanici.**

> Na TV obrazovce a na displeji na čelním panelu se objeví číslo předvolby a frekvence.

Při každém stisknutí tlačítka systém naladí jednu předvolenou stanici.

### **Tip**

- Číslo předvolené stanice můžete vybrat přímo pomocí numerických tlačítek.
- Při každém stisknutí tlačítka DISPLAY se displej na čelním panelu následovně cyklicky změní:

Frekvence  $\rightarrow$  Číslo předvolby  $\rightarrow$  Stav dekódování\*

\* Zobrazí se, pokud je položka [Sound Effect] (Efekt zvuku) nastavena na hodnotu [Dolby Pro Logic], [DTS Neo:6 Cinema] nebo [DTS Neo:6 Music] [\(strana 49\)](#page-48-0).

# <span id="page-39-1"></span>**Příjem systému RDS (Radio Data System)**

### *(Pouze modely pro Evropu)*

Systém RDS (Radio Data System) je služba, která rozhlasovým stanicím umožňuje vysílání doplňkových informací spolu s běžným signálem. Tento systém nabízí užitečné funkce systému RDS, jako například zobrazení názvu stanice. Název stanice se objeví na obrazovce TV.

### **Jednoduše vyberte stanici z pásma FM.**

#### **Poznámka**

- Funkce RDS nemusí pracovat správně, jestliže naladěná stanice nevysílá signál RDS správně nebo pokud je intenzita tohoto signálu nízká.
- Ne všechny rozhlasové stanice v pásmu FM poskytují služby systému RDS ani neposkytují stejné typy služeb. Pokud služby systému RDS neznáte, podrobnosti a informace o dostupnosti služeb RDS ve vaší oblasti získáte od místních rozhlasových stanic.

### <span id="page-39-0"></span>**Ostatní operace**

## **Použití funkce Control for HDMI (Ovládání přes HDMI) pro "BRAVIA" Sync**

Tato funkce je k dispozici pouze u TV s funkcí "BRAVIA" Sync. Připojení zařízení Sony kompatibilních s funkcí Control for HDMI (Ovládání přes HDMI) pomocí kabelu HDMI zjednodušuje jejich ovládání.

#### **Poznámka**

Pokud chcete použít funkci "BRAVIA" Sync, zapněte systém a všechna k němu připojená zařízení poté, co jste je připojili pomocí kabelu **HDMI** 

### **Control for HDMI - Easy Setting (Ovládání přes HDMI – Snadné nastavení)**

Funkci systému [Control for HDMI] (Ovládání přes HDMI) můžete automaticky nastavit povolením odpovídajícího nastavení na TV. Podrobnosti o funkci Control for HDMI function najdete v části "[HDMI Settings] [\(Nastavení HDMI\)" \(strana 51\).](#page-50-0)

### **Vypnutí celého systému**

Systém můžete vypnout společně s TV.

#### **Poznámka**

Pokud systém přehrává hudbu nebo je vybrána funkce "FM", nedojde k automatickému vypnutí.

### **Přehrávání jedním dotykem**

Jestliže stisknete tlačítko na dálkovém ovladači, systém a TV se zapnou a vstup vaší TV se nastaví na HDMI, ke kterému je připojen systém.

### **Systémové ovládání audia**

Přehrávání zvuku z TV a ostatních zařízení lze provádět velmi snadno.

Funkci Systémové ovládání audia můžete použít takto:

- Jestliže je systém zapnutý, zvuk z TV nebo ostatních zařízení lze přehrávat prostřednictvím reproduktorů systému.
- Pokud je zvuk z TV nebo ostatních zařízení přehráván prostřednictvím reproduktorů systému, můžete přepnout reproduktory, ze kterých hraje zvuk, stisknutím tlačítka SPEAKERS TV $\longleftrightarrow$ AUDIO.
- Pokud je zvuk z TV nebo ostatních zařízení přehráván prostřednictvím reproduktorů systému, můžete upravit hlasitost nebo vypnout zvuk systému pomocí TV.

### **Zpětný zvukový kanál**

S použitím jediného kabelu HDMI můžete poslouchat zvuk televize prostřednictvím reproduktorů tohoto systému. Podrobné informace o nastavení najdete v části "[Audio Return Channel] (Zpětný zvukový [kanál\)" \(strana 51\)](#page-50-1).

### **Změna jazyka systému podle jazyka TV**

Když změníte jazyk nabídky OSD (on-screen display) vaší TV, změní se po vypnutí a zapnutí systému také jazyk nabídky OSD (on-screen display) systému.

## <span id="page-40-0"></span>**Nastavení reproduktorů**

### <span id="page-40-1"></span>*[Speaker Settings] (Nastavení reproduktorů)*

Chcete-li získat optimální prostorový zvuk, nastavte vzdálenost reproduktorů od místa poslechu. Poté s použitím zkušebního tónu upravte vyvážení reproduktorů.

- **1 Stiskněte tlačítko HOME.** Na TV obrazovce se objeví hlavní nabídka.
- **2 Pomocí tlačítek** B**/**b **vyberte položku [Setup] (Nastavení).**
- **3** Pomocí tlačítek  $\angle$  **+** vyberte položku **[Audio Settings] (Nastavení zvuku) a stiskněte tlačítko .**
- **4** Pomocí tlačítek  $\rightarrow$  / $\rightarrow$  vyberte **položku [Speaker Settings] (Nastavení reproduktorů) a stiskněte tlačítko .**

Zobrazí se obrazovka [Select speaker layout.] (Zvolte rozmístění reproduktorů.).

### **5** Pomocí tlačítek  $\rightarrow$  / $\rightarrow$  zvolte **nastavení podle skutečného umístění reproduktorů a stiskněte tlačítko**  $\left(\cdot\right)$ .

- [Standard] (Standardní): Prostorové reproduktory jsou nainstalovány v zadní pozici.
- [All Front] (Všechny vepředu): Všechny reproduktory jsou nainstalovány v přední pozici.

#### **Poznámka**

Při každé změně nastavení rozmístění reproduktorů jsou nastavení [Distance] (Vzdálenost) a [Level] (Hlasitost) resetována na výchozí hodnoty.

- **6 Pomocí tlačítek** V**/**v **vyberte položku a poté stiskněte tlačítko .**
	- **Pomocí tlačítek**  $\triangle$ **/** $\blacktriangleright$  **upravte parametr.**
- **8 Stisknutím tlačítek**  $\neq$ **/** $\neq$  **a**  $\oplus$ **nastavení potvrďte.**

Zkontrolujte následující nastavení.

### <span id="page-41-1"></span>x **[Distance] (Vzdálenost)**

Nezapomeňte znovu nastavit parametry vzdálenosti reproduktorů od místa poslechu. Parametry můžete nastavit od 0,0 do 7,0 metrů.

[Front Left/Right] (Pravý/levý přední) 3,0 m: Nastavte vzdálenost předních reproduktorů.

[Centre] (Středový) 3,0 m: Nastavte vzdálenost středového reproduktoru. [Surround Left/Right] (Pravý/levý prostorový) 3,0 m: Nastavte vzdálenost prostorových reproduktorů. [Subwoofer] 3,0 m: Nastavte vzdálenost

subwooferu.

### <span id="page-41-0"></span>x **[Level] (Hlasitost)**

Úroveň hlasitosti reproduktorů můžete upravit. Parametry můžete nastavit od –6,0 dB do +6,0 dB. Snadnou úpravu zajistíte nastavením funkce [Test Tone] (Zkušební tón) na hodnotu [On] (Zapnuto).

[Front Left/Right] (Pravý/levý přední) 0,0 dB: Nastavte hlasitost předních reproduktorů. [Centre] (Středový) 0,0 dB: Nastavte hlasitost středového reproduktoru. [Surround Left/Right] (Pravý/levý prostorový) 0,0 dB: Nastavte hlasitost prostorových reproduktorů. [Subwoofer] 0,0 dB: Nastavte hlasitost subwooferu.

### <span id="page-41-2"></span>x **[Test Tone] (Zkušební tón)**

Reproduktory vydávají zkušební tón za účelem nastavení položky [Level] (Hlasitost).

[Off] (Vypnuto): Reproduktory nevydávají zkušební tón.

[On] (Zapnuto): Při upravování úrovně hlasitosti vydávají jednotlivé reproduktory zkušební tón. Jestliže zvolíte některou z položek [Speaker Settings] (Nastavení reproduktorů), je postupně z každého reproduktoru přehráván zkušební tón.

Úroveň hlasitosti upravte následujícím způsobem.

- **1** Nastavte položku [Test Tone] (Zkušební tón) na hodnotu [On] (Zapnuto).
- **2** Pomocí tlačítek **↑/** vyberte položku [Level] (Hlasitost) a stiskněte tlačítko  $(+)$ .
- **3** Pomocí tlačítek **↑/** vyberte požadovaný typ reproduktoru a stiskněte tlačítko  $\left(\cdot\right)$ .
- **4** Stisknutím tlačítka ←/→ zvolte levý nebo pravý reproduktor a poté stisknutím tlačítka +/+ upravte hlasitost.
- 5 Stiskněte  $\left(\frac{1}{1}\right)$ .
- **6** Opakujte kroky 3 až 5.
- **7** Stiskněte tlačítko RETURN. Systém se vrátí na předchozí obrazovku.
- **8** Pomocí tlačítek **↑/** vyberte položku [Test Tone] (Zkušební tón) a stiskněte tlačítko (+).
- 9 Pomocí tlačítek  $\triangle$ / $\blacktriangleright$  vyberte položku [Off] (Vypnuto) a stiskněte tlačítko  $(+)$ .

#### **Poznámka**

Signály zkušebního tónu nejsou vysílány přes zdířku HDMI (OUT).

### **Tip**

Chcete-li změnit hlasitost všech reproduktorů současně, stiskněte tlačítko 2 +/–.

# **Použití časovače vypnutí**

Systém můžete nastavit tak, aby se vypnul ve vámi zvolenou dobu, takže budete usínat za zvuků hudby. Časovač lze nastavit po 10minutových krocích.

### <span id="page-42-2"></span>**Stisknete tlačítko SLEEP.**

Po každém stisknutí tlačítka SLEEP se zobrazení minut (zbývající doba) na displeji na čelním panelu navýší o 10 minut.

Jakmile časovač vypnutí nastavíte, zbývající doba se zobrazí každých 5 minut. Když je zbývající doba menší než 2 minuty, na displeji na čelním panelu začne blikat "SLEEP".

### **Kontrola zbývající doby**

Jedenkrát stiskněte tlačítko SLEEP.

### **Změna zbývající doby**

Opakovaně stiskněte tlačítko SLEEP.

## <span id="page-42-0"></span>**Deaktivace tlačítek na přístroji**

### <span id="page-42-1"></span>*(Rodičovský zámek)*

Můžete deaktivovat tlačítka na přístroji (kromě  $\mathsf{l}/\mathsf{U}$ ) a předejít tak např. nechtěnému použití přístroje dětmi.

### **Stiskněte na jednotce tlačítko** x **a podržte je déle než 5 sekund.**

Na displeji na čelním panelu se zobrazí "LOCKED".

Funkce rodičovského zámku je aktivována a tlačítka na hlavní jednotce jsou zamčena. (Systém můžete ovládat pomocí dálkového ovladače.)

Zrušení provedete tak, že podržíte déle než 5 skund, až se na displeji na čelním panelu zobrazí "UNLOCK".

#### **Poznámka**

Pokud budete používat tlačítka na přístroji a funkce rodičovského zámku bude aktivní, na displeji na čelním panelu začne blikat nápis "LOCKED".

## **Ovládání TV pomocí dodaného dálkového ovladače**

Pokud upravíte signál dodaného dálkového ovladače, můžete jím ovládat TV.

### **Poznámka**

V případě, že vyměníte baterie dálkového ovladače, jeho kódové číslo může být resetováno na výchozí nastavení (SONY). Znovu nastavte příslušné kódové číslo.

### **Příprava dálkového ovladače na ovládání TV**

Při stisknutém tlačítku **I**/<sup>(1</sup>) pomocí **numerických tlačítek zadejte kód výrobce TV (viz tabulka). Poté tlačítko**   $TV$   $\mathsf{I} \mathsf{I} \mathsf{I}^{(1)}$  uvolněte.

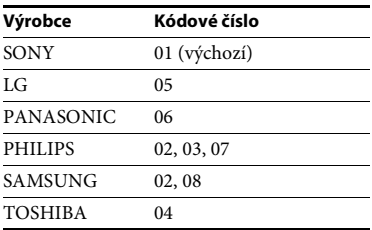

V případě, že zadání kódu nebude úspěšné, aktuální kód se nezmění. Opakujte zadání kódového čísla.

Pokud je v seznamu uvedeno více kódových čísel, postupně je zkoušejte, dokud nenaleznete kód, který odpovídá vaší TV.

# <span id="page-43-0"></span>**Úspora energie v pohotovostním režimu**

Zkontrolujte tato nastavení:

- Položka [Control for HDMI] (Ovládání přes HDMI) v nabídce [HDMI Settings] (Nastavení HDMI) je nastavena na hodnotu [Off] (Vypnuto) [\(strana 51\).](#page-50-0)
- Funkce [Quick Start Mode] (Režim rychlého spuštění) je nastavena na hodnotu [Off] (Vypnuto) [\(strana 52\).](#page-51-0)
- Položka [Remote Start] (Ovládání přes HDMI) v nabídce [Network Settings] (Nastavení HDMI) je nastavena na hodnotu [Off] (Vypnuto) [\(strana 54\).](#page-53-0)

# **Prohlížení webových stránek**

- **1 Příprava na prohlížení internetu** Připojte systém k síti [\(strana 21\).](#page-20-0)
- **2 Stiskněte tlačítko HOME.** Na TV obrazovce se objeví hlavní nabídka.
- **3 Pomocí tlačítek** B**/**b **vyberte položku [Network] (Síť).**
- **4** Pomocí tlačítek  $\rightarrow$  / $\rightarrow$  vyberte **položku [Internet Browser] (Internetový prohlížeč) a stiskněte tlačítko .**

Zobrazí se obrazovka [Internet Browser] (Internetový prohlížeč).

#### **Poznámka**

Některé webové stránky se nemusí zobrazit správně nebo nemusí fungovat.

### **Zadání adresy URL**

V nabídce možností zvolte položku [URL entry] (Zadat adresu URL). Pomocí softwarové klávesnice zadejte adresu URL a poté zvolte položku [Enter] (Potvrdit).

### **Nastavení výchozí úvodní stránky**

Když je zobrazena stránka, kterou chcete nastavit jako výchozí, zvolte z nabídky možností položku [Set as start page] (Nastavit jako výchozí stránku).

### **Návrat na předchozí stránku**

V nabídce možností zvolte položku [Previous page] (Předchozí stránka). Pokud zvolíte možnost [Previous page] (Předchozí stránka) a předchozí stránka se nezobrazí, zvolte v nabídce možností položku [Window List] (Seznam oken) a vyberte stránku, na kterou se chcete vrátit.

### **Ukončení internetového prohlížeče**

Stiskněte tlačítko HOME.

### **Obrazovka internetového prohlížeče**

Informace o webové stránce můžete zobrazit stisknutím tlačítka DISPLAY. Zobrazené informace se liší v závislosti na konkrétní webové stránce a stavu stránky.

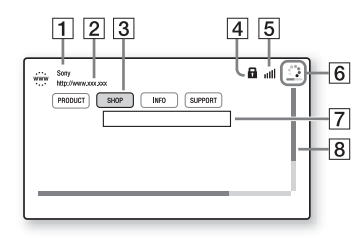

1 Název stránky

 $\boxed{2}$  Adresa stránky

#### 3 Kurzor

Kurzor přesunete stisknutím tlačítek B/V/v/b. Přesuňte kurzor na odkaz, který chcete otevřít, a stiskněte tlačítko . Zobrazí se příslušná webová stránka.

- 4 Ikona SSL Zobrazí se tehdy, je-li daná adresa URL zabezpečená.
- $\vert 5 \vert$  Ukazatel intenzity signálu Zobrazuje se v případě, že je systém připojen k bezdrátové síti.
- 6 Indikátor průběhu / Ikona načítání Zobrazuje se při načítání stránky nebo během stahování/přenosu souborů.
- G Pole pro zadávání textu Stiskněte tlačítko  $\oplus$  a poté otevřete softwarovou klávesnici výběrem položky [Input] (Vstup) z nabídky možností.
- $\boxed{8}$  Posuvník Stisknutím tlačítek +/+/+/→ můžete posouvat zobrazenou stránku doleva, nahoru, dolů nebo doprava.

### **Dostupné možnosti**

Po stisknutí tlačítka OPTIONS jsou k dispozici různá nastavení a možnosti ovládání.

Dostupné položky se liší v závislosti na situaci.

#### **[Browser Setup] (Nastavení prohlížeče)**

Zobrazí nastavení internetového prohlížeče.

- [Zoom] (Zvětšení): Zvětší nebo zmenší zobrazenou stránku.
- [JavaScript Setup] (Nastavení JavaScriptu): Povolí nebo zakáže JavaScript.
- [Cookie Setup] (Nastavení souborů cookie): Nastavuje, zda mají být akceptovány soubory cookies.
- [SSL Alarm Display] (Zobrazení upozornění SSL): Povolí nebo zakáže protokol SSL.

#### **[Window List] (Seznam oken)**

Zobrazuje seznam všech právě otevřených webových stránek.

Výběrem příslušného okna se můžete vrátit na dříve zobrazenou webovou stránku.

**[Bookmark List] (Seznam záložek)** Zobrazí seznam záložek.

#### **[URL entry] (Zadat adresu URL)** Umožní vám zadat adresu URL, jestliže je zobrazena softwarová klávesnice.

**[Previous page] (Předchozí stránka)** Přejde na předchozí zobrazenou stránku.

### **[Next page] (Následující stránka)**

Přejde na dříve zobrazenou následující stránku.

#### **[Cancel loading] (Zrušit načítání)** Zastaví načítání stránky.

#### **[Reload] (Načíst znovu)**

Znovu načte stejnou stránku.

#### **[Add to Bookmark] (Přidat do záložek)** Přidá právě zobrazenou webovou stránku do seznamu záložek.

#### **[Set as start page] (Nastavit jako výchozí stránku)**

Nastaví právě zobrazenou webovou stránku jako výchozí úvodní stránku.

**[Open in new window] (Otevřít v novém okně)**

Otevře odkaz v novém okně.

**[Character encoding] (Znaková sada)** Nastaví znakovou sadu.

**[Display certificate] (Zobrazit certifikát)** Zobrazí certifikát serveru odeslaný webovou stránkou podporující protokol SSL.

#### **[Input] (Vstup)**

Zobrazí softwarovou klávesnici pro zadávání znaků při prohlížení webových stránek.

#### **[Break] (Zalomit)**

Přesouvá kurzor na další řádek v poli pro zadávání textu.

#### **[Delete] (Smazat)**

Smaže jeden znak vlevo od kurzoru při psaní textu.

### **Nastavení a úpravy**

# **Použití obrazovky Nastavení**

Nastavení obrazu a zvuku je možné různě upravovat.

Výchozí nastavení jsou zvýrazněna podtržením.

#### **Poznámka**

Nastavení přehrávání uložené na disku má přednost před nastavením na obrazovce Nastavení. Některé z uvedených funkcí proto nemusejí fungovat.

### **1 Stiskněte tlačítko HOME.**

Na TV obrazovce se objeví hlavní nabídka.

- **2 Pomocí tlačítek** B**/**b **vyberte položku [Setup] (Nastavení).**
- **3** Pomocí tlačítek  $\rightarrow$  / $\rightarrow$  vyberte **požadovanou ikonu kategorie nastavení a poté stiskněte**

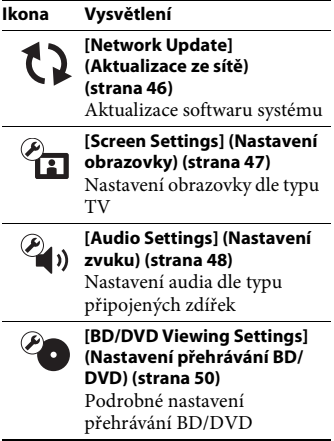

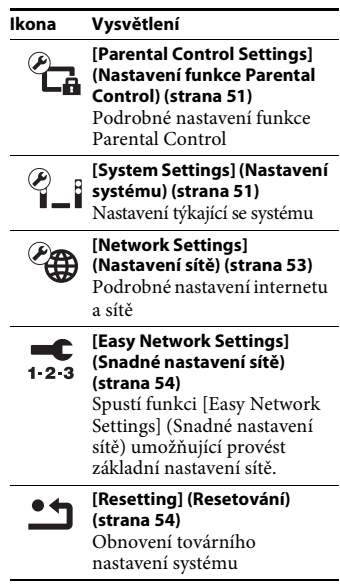

# nastavení a poté stiskněte<br>tlačítko  $\oplus$ . **(Aktualizace ze sítě)**

<span id="page-45-2"></span><span id="page-45-1"></span><span id="page-45-0"></span>Po aktualizaci softwaru budete moci používat nejnovější funkce. Další informace o funkcích aktualizace najdete na následující webové stránce:

Zákazníci v Evropě a Rusku: http://support.sony-europe.com/

Zákazníci v jiných zemích/regionech: http://www.sony-asia.com/section/support

Během aktualizace softwaru se na displeji na čelním panelu zobrazí text "UPDATE". Po skončení aktualizace se jednotka automaticky vypne.

Během probíhající aktualizace přístroj nevypínejte ani nepoužívejte. Stejně tak nepoužívejte TV. Počkejte na dokončení aktualizace softwaru.

# <span id="page-46-4"></span><span id="page-46-0"></span>**[Screen Settings] (Nastavení obrazovky)**

### <span id="page-46-3"></span>■ [3D Output Setting] (Nastavení 3D **výstupu)**

[Auto] (Automaticky): Za normálních okolností vyberte tuto možnost. [Off] (Vypnuto): Zvolte tuto možnost pro přehrávání veškerého obsahu v 2D.

#### <span id="page-46-5"></span>**■ [TV Screen Size Setting for 3D] (Nastavení velikosti TV obrazovky pro 3D)**

Nastaví velikost obrazovky vaší TV kompatibilní s 3D.

### <span id="page-46-8"></span><span id="page-46-1"></span>x **[TV Type] (Typ TV)**

[16:9]: Tuto možnost vyberte, pokud připojujete širokoúhlou TV nebo TV s funkcí širokoúhlého režimu. [4:3]: Tuto možnost vyberte, pokud připojujete TV s poměrem stran 4:3 nebo TV bez funkce širokoúhlého režimu.

### <span id="page-46-2"></span>x **[Screen Format] (Formát obrazovky)**

[Full] (Přes celou obrazovku): Tuto možnost vyberte, pokud připojujete TV s funkcí širokoúhlého režimu. Zobrazuje obsah s poměrem stran 4:3 v poměru 16:9 i na širokoúhlé TV.

[Normal] (Normální): Mění velikost obrazu tak, aby odpovídal velikosti obrazovky, se zachováním poměru stran originálního obrazu.

### <span id="page-46-6"></span>x **[DVD Aspect Ratio] (Poměr stran DVD)**

[Letter Box] (S černými pruhy): Zobrazí širokoúhlý obraz s černými pruhy v horní a dolní části.

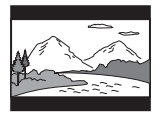

[Pan & Scan] (S ořezanými okraji): Zobrazuje obraz plné výšky na celé obrazovce a s ořezanými okraji.

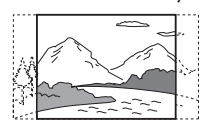

### <span id="page-46-7"></span> $\blacksquare$  [Cinema Conversion Mode] **(Režim konverze videosignálu)**

[Auto] (Automaticky): Za normálních okolností vyberte tuto možnost. Přístroj automaticky zjistí, zda se jedná o video nebo film, a přepne na odpovídající metodu konverze.

[Video]: Vždy bude zvolena metoda konverze vhodná pro materiál založený na videu bez ohledu na materiál.

### x **[Output Video Resolution] (Výstupní rozlišení videa)**

[Auto] (Automaticky): Výstup videosignálů bude zvolen podle rozlišení TV nebo připojených zařízení. [Original Resolution] (Originální rozlišení): Vysílá videosignál podle rozlišení zaznamenaného na disku. (Pokud je rozlišení nižší než SD, je převedeno na SD.) [480i/576i]\*, [480p/576p]\*, [720p], [1080i], [1080p]: Vysílá videosignál podle vybraného nastavení rozlišení.

\* Pokud je na disku použit systém barev NTSC, rozlišení videosignálu lze převést pouze na [480i] nebo [480p].

#### <span id="page-47-7"></span><span id="page-47-1"></span>■ [BD-ROM 24p Output] (Výstup BD-**ROM 24p)**

[Auto] (Automaticky): Vysílá videosignály 24p pouze v případě, že je ke zdířce HDMI připojena TV kompatibilní s rozlišením 1080/24p a položka [Output Video Resolution] (Výstupní rozlišení videa) je nastavena na hodnotu [Auto] (Automaticky) nebo [1080p]. [On] (Zapnuto): Zvolte tuto možnost, pokud je vaše TV kompatibilní s videosignály 1080/24p. [Off] (Vypnuto): Zvolte tuto možnost, pokud vaše TV není kompatibilní s videosignály 1080/24p.

#### <span id="page-47-8"></span>x **[DVD-ROM 24p Output] (Výstup DVD-ROM 24p)**

[Auto] (Automaticky): Vysílá videosignály 24p pouze v případě, že je ke zdířce HDMI připojena TV kompatibilní s rozlišením 1080/24p a položka [Output Video Resolution] (Výstupní rozlišení videa) je nastavena na hodnotu [Auto] (Automaticky) nebo [1080p]. [Off] (Vypnuto): Zvolte tuto možnost, pokud vaše TV není kompatibilní s videosignály 1080/24p.

### <span id="page-47-3"></span>x **[YCbCr/RGB (HDMI)]**

[Auto] (Automaticky): Automaticky zjišťuje typ externího zařízení a přepíná na odpovídající nastavení barev. [YCbCr (4:2:2)]: Vysílá výstupní videosignály YCbCr 4:2:2. [YCbCr (4:4:4)]: Vysílá výstupní videosignály YCbCr 4:4:4. [RGB]: Zvolte tuto možnost, pokud připojujete zařízení kompatibilní s HDCP přes zdířku DVI.

### <span id="page-47-2"></span>x **[HDMI Deep Colour Output] (Barevná hloubka HDMI výstupu)**

[Auto] (Automaticky): Za normálních okolností vyberte tuto možnost. [16bit], [12bit], [10bit]: Vysílá 16bit/12bit/ 10bit videosignál při připojení TV kompatibilní s funkcí Deep Colour. [Off] (Vypnuto): Tuto možnost zvolte, jestliže je obraz nestabilní nebo barvy vypadají nepřirozeně.

### <span id="page-47-6"></span>x **[Pause Mode] (Režim pozastavení) (Pouze disky BD/DVD VIDEO/DVD-R/ DVD-RW)**

[Auto] (Automaticky): Obraz na výstupu je bez chvění, včetně objektů v dynamickém pohybu. Za normálních okolností vyberte tuto možnost.

[Frame] (Snímek): Obraz na výstupu je ve vysokém rozlišení, včetně objektů, které nejsou v dynamickém pohybu.

# <span id="page-47-5"></span><span id="page-47-0"></span>*Pa***<sub>1</sub>** [Audio Settings] **(Nastavení zvuku)**

### <span id="page-47-4"></span>■ **[BD Audio MIX Setting] (Nastavení sloučení zvuku BD)**

[On] (Zapnuto): Přehrává audio získané sloučením interaktivního audia a sekundárního audia do primárního audia. [Off] (Vypnuto): Přehrává pouze primární audio.

#### <span id="page-48-3"></span>x **[Audio DRC] (Řízení dynamického rozsahu zvuku)**

Můžete komprimovat dynamický rozsah zvukové stopy.

[Auto] (Automaticky): Přehrává v dynamickém rozsahu stanoveném diskem (pouze BD-ROM). [On] (Zapnuto): Systém reprodukuje zvukovou stopu s takovým dynamickým rozsahem, kterého chtěl zvukař docílit. [Off] (Vypnuto): Dynamický rozsah není komprimován.

#### <span id="page-48-4"></span><span id="page-48-1"></span>x **[Attenuate - AUDIO] (Zeslabení – AUDIO)**

Při poslechu zvuku ze zařízení připojeného ke zdířkám AUDIO IN (L/R) může dojít ke zkreslení zvuku. Tomuto zkreslení můžete předejít snížením úrovně vstupu na přístroji.

[On] (Zapnuto): Sníží úroveň vstupu. Při výběru tohoto nastavení dojde ke snížení úrovně výstupu.

[Off] (Vypnuto): Normální úroveň vstupu

#### <span id="page-48-2"></span>x **[Audio Output] (Audio výstup)**

Při přehrávání zvukového signálu můžete zvolit metodu jeho výstupu.

[Speaker] (Reproduktor): Přehrává vícekanálový zvuk pouze z reproduktorů systému.

[Speaker + HDMI] (Reproduktor + HDMI): Přehrává vícekanálový zvuk z reproduktorů systému a vysílá dvoukanálové lineární signály PCM ze zdířky HDMI (OUT).

[HDMI]: Přehrává zvuk pouze ze zdířky HDMI (OUT). Formát zvuku závisí na připojeném zařízení.

#### **Poznámka**

- Jestliže je položka [Control for HDMI] (Ovládání přes HDMI) nastavena na [On] (Zapnuto) [\(strana 51\)](#page-50-4), položka [Audio Output] (Audio výstup) se automaticky nastaví na [Speaker + HDMI] (Reproduktor + HDMI) a toto nastavení nelze změnit.
- Jestliže je položka [Audio Output] (Audio výstup) nastavena na [HDMI], formát výstupního signálu pro funkci "TV" je dvoukanálový lineární PCM.

### <span id="page-48-0"></span>x **[Sound Effect] (Efekt zvuku)**

Efekty zvuku vytvářené systémem (nastavení SOUND MODE [\(strana 24\)](#page-23-0)) můžete zapnout nebo vypnout. Výběr možnosti [Dolby Pro Logic], [DTS Neo:6 Cinema] nebo [DTS Neo:6 Music] pro dvoukanálový zdroj umožňuje simulovat prostorový zvuk.

[Sound Mode On] (Režim zvuku zapnut): Povolí prostorový efekt režimu zvuku [\(strana 24\)](#page-23-0) a režim fotbalu [\(strana 25\)](#page-24-0). [Dolby Pro Logic]: Systém simuluje prostorový zvuk z dvoukanálových zdrojů a přehrává jej ze všech reproduktorů (5.1 kanálů) (dekódování v režimu Dolby Pro Logic).

[DTS Neo:6 Cinema]/[DTS Neo:6 Music]: Systém simuluje prostorový zvuk z dvoukanálových zdrojů a vytváří vícekanálový zvuk (dekódování v režimu DTS Neo:6 Cinema / DTS Neo:6 Music). [2ch Stereo] (Dvoukanálový stereofonní zvuk): Zvuk vystupuje pouze z levého a pravého reproduktoru a subwooferu. Vícekanálové formáty prostorového zvuku jsou sloučeny do 2 kanálů.

[Off] (Vypnuto): Efekty zvuku jsou zakázány. Zvuk je přehráván tak, jak byl zaznamenán.

#### <span id="page-49-6"></span>x **[Speaker Settings] (Nastavení reproduktorů)**

Nastavení reproduktorů umožňuje získat optimální prostorový zvuk. Podrobnosti najdete v části "Nastavení reproduktorů" [\(strana 41\).](#page-40-0)

### x **[Bluetooth AUDIO - AAC]**

Audio AAC můžete zapnout nebo vypnout.

[On] (Zapnuto): Audio AAC, pokud zařízení *Bluetooth* podporuje AAC [Off] (Vypnuto): Audio SBC

#### **Poznámka**

Se zapnutou technologií AAC můžete poslouchat zvuk ve vysoké kvalitě. V případě, že zařízení nepodporuje poslech zvuku AAC, vyberte možnost [Off] (Vypnuto).

# <span id="page-49-5"></span><span id="page-49-0"></span><sup>2</sup><sup>O</sup> [BD/DVD Viewing **Settings] (Nastavení přehrávání BD/DVD)**

### <span id="page-49-2"></span>x **[BD/DVD Menu Language] (Jazyk nabídky BD/DVD)**

Můžete zvolit výchozí jazyk nabídky disků BD-ROM nebo DVD VIDEO.

Po výběru položky [Select Language Code] (Zvolit kód jazyka) se zobrazí obrazovka pro zadání kódu jazyka. Zadejte kód svého jazyka, který naleznete v části "Seznam [kódů jazyků" \(strana 69\).](#page-68-0)

#### <span id="page-49-4"></span>x **[Audio Language] (Jazyk zvukové stopy)**

Můžete zvolit výchozí jazyk zvukové stopy disků BD-ROM nebo DVD VIDEO. Když vyberete položku [Original] (Originální), nastaví se jazyk, který má na disku prioritu.

Po výběru položky [Select Language Code] (Zvolit kód jazyka) se zobrazí obrazovka pro zadání kódu jazyka. Zadejte kód svého jazyka, který naleznete v části "Seznam [kódů jazyků" \(strana 69\).](#page-68-0)

### <span id="page-49-3"></span>x **[Subtitle Language] (Jazyk titulků)**

Můžete zvolit výchozí jazyk titulků na discích BD-ROM nebo DVD VIDEO. Po výběru položky [Select Language Code] (Zvolit kód jazyka) se zobrazí obrazovka pro zadání kódu jazyka. Zadejte kód svého jazyka, který naleznete v části "Seznam [kódů jazyků" \(strana 69\).](#page-68-0)

### <span id="page-49-7"></span>x **[BD Hybrid Disc Playback Layer] (Přehrávací vrstva hybridních disků BD)**

[BD]: Přehrává vrstvu BD. [DVD/CD]: Přehrává vrstvu DVD nebo CD.

### <span id="page-49-1"></span> $\blacksquare$  [BD Internet Connection] **(Internetové připojení BD)**

[Allow] (Povolit): Za normálních okolností vyberte tuto možnost.

[Do not allow] (Zakázat): Zakáže internetové připojení.

# <span id="page-50-9"></span><span id="page-50-2"></span>**[Parental Control Settings] (Nastavení funkce Parental Control)**

### <span id="page-50-6"></span>x **[Password] (Heslo)**

Nastavení nebo změna hesla funkce Parental Control. Pomocí hesla můžete nastavit omezení přehrávání disků BD-ROM, DVD VIDEO nebo videa z internetu. V případě potřeby můžete nastavit různé úrovně omezení pro disky BD-ROM a DVD VIDEO.

### <span id="page-50-8"></span>x **[Parental Control Area Code] (Kód oblasti funkce Parental Control)**

Přehrávání některých disků BD-ROM nebo DVD VIDEO může být omezeno podle geografické oblasti. Některé scény mohou být blokovány nebo nahrazeny jinými scénami. Podle pokynů na obrazovce zadejte čtyřmístné heslo.

### <span id="page-50-5"></span> $\blacksquare$  **[BD Parental Control] (Funkce Parental Control pro BD) / [DVD Parental Control] (Funkce Parental Control pro DVD) / [Internet Video Parental Control] (Funkce Parental Control pro video z internetu)**

Po nastavení funkce Parental Control budou některé scény blokovány nebo nahrazeny jinými scénami. Podle pokynů na obrazovce zadejte čtyřmístné heslo.

### <span id="page-50-10"></span> $\blacksquare$  [Internet Video Unrated] **(Nezařazené video z internetu)**

[Allow] (Povolit): Povolí přehrávání nezařazených videí z internetu. [Block] (Blokovat): Zablokuje přehrávání nezařazených videí z internetu.

# <span id="page-50-3"></span>**[System Settings] (Nastavení systému)**

### <span id="page-50-7"></span>x **[OSD Language] (Jazyk nabídky OSD)**

Můžete zvolit požadovaný jazyk nabídky OSD (on-screen display) systému.

### <span id="page-50-11"></span>x **[Main Unit illumination] (Osvětlení hlavní jednotky)**

[On] (Zapnuto): Displej na čelním panelu je vždy zapnut a jas LED kontrolky je maximální. [Auto] (Automaticky): Displej na čelním panelu se automaticky vypne a jas LED kontrolky bude automaticky snížen, pokud se systémem nebudete manipulovat po dobu přibližně 10 sekund.

### <span id="page-50-12"></span><span id="page-50-4"></span><span id="page-50-0"></span>x **[HDMI Settings] (Nastavení HDMI)**

[Control for HDMI] (Ovládání přes HDMI) [On] (Zapnuto): Zapne funkci [Control for HDMI] (Ovládání přes HDMI). Zařízení, která jsou propojena kabelem HDMI, je možné vzájemně ovládat. [Off] (Vypnuto): Vypnuto.

<span id="page-50-13"></span><span id="page-50-1"></span>[Audio Return Channel] (Zpětný zvukový kanál)

Tato funkce je k dispozici, když propojíte tento systém se zdířkou HDMI IN na TV, která je kompatibilní s funkcí Audio Return Channel (Zpětný zvukový kanál), a položka [Control for HDMI] (Ovládání přes HDMI) je nastavena na hodnotu [On] (Zapnuto).

[Auto] (Automaticky): Systém může automaticky přijímat digitální zvukový signál z TV pomocí kabelu HDMI. [Off] (Vypnuto): Vypnuto.

### **Poznámka**

(Pouze modely pro Evropu) Když nastavíte položku [Quick Start Mode] (Režim rychlého spuštění) na hodnotu [On] (Zapnuto), položka [Control for HDMI] (Ovládání přes HDMI) se automaticky nastaví na hodnotu [Off] (Vypnuto).

#### <span id="page-51-5"></span><span id="page-51-0"></span>x **[Quick Start Mode] (Režim rychlého spuštění)**

[On] (Zapnuto): Zkracuje dobu přechodu z pohotovostního režimu. Systém můžete ovládat brzy po jeho zapnutí.

[Off] (Vypnuto): Toto je výchozí nastavení.

#### **Poznámka**

(Pouze modely pro Evropu) Když nastavíte položku [Control for HDMI] (Ovládání přes HDMI) nebo [Remote Start] (Vzdálené spuštění) na hodnotu [On] (Zapnuto), položka [Quick Start Mode] (Režim rychlého spuštění) se automaticky nastaví na hodnotu [Off] (Vypnuto).

### <span id="page-51-2"></span>x **[Auto Standby] (Automatický přechod do pohotovostního režimu)**

[On] (Zapnuto): Zapne funkci [Auto Standby] (Automatický přechod do pohotovostního režimu). Systém se automaticky přepne do pohotovostního režimu, jestliže jej přibližně 30 minut nepoužíváte.

[Off] (Vypnuto): Vypnuto.

### <span id="page-51-1"></span>x **[Auto Display] (Automatické zobrazení)**

[On] (Zapnuto): Automaticky zobrazí informace na obrazovce při změně přehrávaného titulu, režimu obrazu, audio signálu apod.

[Off] (Vypnuto): Zobrazí informace pouze po stisknutí tlačítka DISPLAY.

### <span id="page-51-6"></span>x **[Screen Saver] (Spořič obrazovky)**

[On] (Zapnuto): Zapne funkci spořiče obrazovky.

[Off] (Vypnuto): Vypnuto.

#### **■ [Software Update Notification] (Upozornění na aktualizaci softwaru)**

[On] (Zapnuto): Nastaví systém tak, aby vás informoval o nejnovějších verzích softwaru [\(strana 46\)](#page-45-0). [Off] (Vypnuto): Vypnuto.

### <span id="page-51-4"></span>x **[Gracenote Settings] (Nastavení Gracenote)**

[Auto] (Automaticky): Automaticky stáhne informace o disku, jakmile zastavíte jeho přehrávání. Aby mohlo stažení proběhnout, musí být systém připojen k internetu.

[Manual] (Ruční): Stáhne informace o disku po výběru položky [Video Search] (Vyhledat video) nebo [Music Search] (Vyhledat hudbu).

### <span id="page-51-7"></span>x **[System Information] (Systémové informace)**

Můžete zobrazit informace o verzi softwaru systému a adresu MAC.

### <span id="page-51-3"></span> $\blacksquare$  [Software License Information] **(Informace o licenci na software)**

Můžete zobrazit informace o licenci na software.

## <span id="page-52-8"></span><span id="page-52-1"></span><span id="page-52-0"></span>*<sup>C</sup>O* [Network Settings] **(Nastavení sítě)**

#### <span id="page-52-6"></span>**■ [Internet Settings] (Nastavení internetu)**

Před použitím této funkce připojte systém k síti. Podrobnosti najdete v části "Krok 3: [Příprava síťového připojení" \(strana 21\).](#page-20-0)

[Wired Setup] (Nastavení kabelového připojení): Zvolte tuto možnost, pokud je systém připojen pomocí síťového kabelu (kabelu LAN) k širokopásmovému routeru. [Wireless Setup(built-in)] (Nastavení bezdrátové sítě (vestavěné)): Zvolte tuto možnost, pokud je systém připojen k bezdrátové síti LAN pomocí integrované funkce bezdrátové sítě.

#### **Tip**

Další informace naleznete v části Nejčastější dotazy na následující webové stránce:

Zákazníci v Evropě a Rusku: http://support.sony-europe.com/

Zákazníci v jiných zemích/regionech: http://www.sony-asia.com/section/support

#### $\blacksquare$  [Network Connection Status] **(Stav síťového spojení)**

Zobrazí aktuální stav připojení k síti.

### <span id="page-52-3"></span>**■ [Network Connection Diagnostics] (Diagnostika síťového připojení)**

Pomocí diagnostiky síťového připojení si můžete ověřit, zda bylo připojení k síti správně navázáno.

### <span id="page-52-7"></span>x **[Connection Server Settings] (Nastavení serveru pro připojení)**

Nastavuje, zda má být zobrazen připojený DLNA server.

#### <span id="page-52-4"></span>x **[Renderer Set-up] (Nastavení rendereru)**

[Automatic Access Permission] (Automatické povolení přístupu): Nastavuje, zda má být povolen automatický přístup z nově detekovaného ovladače DLNA.

[Smart Select] (Inteligentní výběr): Umožňuje ovladači Sony DLNA vyhledat tento systém jako cílové zařízení ovládané pomocí infračerveného paprsku. Tuto funkci můžete zapnout nebo vypnout. [Renderer Name] (Název rendereru): Zobrazuje název systému tak, jak je uveden na ostatních zařízeních DLNA v síti.

### <span id="page-52-5"></span>x **[Renderer Access Control] (Kontrola přístupu k rendereru)**

Nastavuje, zda mají být akceptovány příkazy z ovladačů DLNA.

### <span id="page-52-2"></span>x **[PARTY Auto Start] (Automatické spuštění funkce PARTY)**

[On] (Zapnuto): Zahájí PARTY nebo se připojí ke stávající PARTY na žádost zařízení kompatibilního s funkcí PARTY STREAMING připojeného k síti. [Off] (Vypnuto): Vypnuto.

### <span id="page-52-9"></span>x **[Registered Remote Devices] (Registrovaná vzdálená zařízení)**

Zobrazí seznam registrovaných vzdálených zařízení.

#### **Poznámka**

Chcete-li používat tuto funkci, nezapomeňte provést aktualizaci softwaru [\(strana 46\)](#page-45-0).

### <span id="page-53-7"></span><span id="page-53-0"></span>x **[Remote Start] (Vzdálené spuštění)**

[On] (Zapnuto): Umožní zapnutí systému zařízením, které je připojeno prostřednictvím sítě, když je systém v pohotovostním režimu.

[Off] (Vypnuto): Systém nelze zapnout zařízením připojeným prostřednictvím sítě.

#### **Poznámka**

(Pouze modely pro Evropu) Když nastavíte položku [Quick Start Mode] (Režim rychlého spuštění) na hodnotu [On] (Zapnuto), položka [Remote Start] (Vzdálené spuštění) se automaticky nastaví na hodnotu [Off] (Vypnuto).

# <span id="page-53-6"></span><span id="page-53-1"></span>**[Easy Network Settings] (Snadné nastavení sítě)**

Spustí funkci [Easy Network Settings] (Snadné nastavení sítě) umožňující provést základní nastavení sítě. Postupujte podle pokynů na obrazovce.

# <span id="page-53-5"></span><span id="page-53-2"></span>**find** [Resetting] **(Resetování)**

### <span id="page-53-4"></span> $\blacksquare$  [Reset to Factory Default Settings] **(Obnovit tovární nastavení)**

Nastavení přehrávače můžete resetovat na výchozí tovární nastavení tak, že zvolíte určitou skupinu nastavení. Všechna nastavení v rámci dané skupiny budou resetována.

### <span id="page-53-3"></span> $\blacksquare$  [Initialise Personal Information] **(Inicializace osobních údajů)**

Můžete smazat své osobní údaje uložené v systému.

## **Doplňující informace**

# **Bezpečnostní opatření**

### **Bezpečnost**

- Pokud se do krytu dostane jakýkoliv pevný objekt nebo tekutina, odpojte systém a nechejte jej před dalším použitím zkontrolovat kvalifikovaným pracovníkem.
- Nedotýkejte se napájecího kabelu mokrýma ani vlhkýma rukama. Mohlo by dojít k úrazu elektrickým proudem.

### **Zdroje napájení**

Nebudete-li systém delší dobu používat, odpojte jej z elektrické zásuvky. Při odpojování napájecího kabelu vždy uchopte zástrčku, nikdy netahejte za samotný kabel.

### **Umístění**

- Umístěte systém na dobře větrané místo, abyste předešli přehřátí systému.
- Ačkoliv se jednotka během provozu zahřívá, nejedná se o poruchu. Používáteli nepřetržitě jednotku při vysoké hlasitosti, značně se zahřívá horní, boční a spodní strana. Abyste předešli popálení, nedotýkejte se krytu přístroje.
- Neumísťujte jednotku na měkký povrch (koberce, přikrávky atd.), který by mohl blokovat větrací otvory.
- Neinstalujte systém do blízkosti zdrojů tepla, například topných těles nebo ventilačního potrubí, ani na místa, která jsou vystavena přímému slunečnímu záření, zvýšenému množství prachu, mechanickým vibracím nebo otřesům.
- Neinstalujte systém tak, aby byl v nakloněné pozici. Je navržen pouze pro použití v horizontální pozici.
- Udržujte systém a disky mimo dosah zařízení, které obsahují silné magnety, jako například mikrovlnné trouby nebo velké reproduktory.
- Nepokládejte na systém těžké předměty.
- Před čelní panel nepokládejte kovové předměty. Mohly by zhoršit příjem rádiových vln.
- Neinstalujte přehrávač tam, kde se používají lékařská zařízení. Mohlo by dojít k poruše lékařského zařízení.
- Pokud používáte kardiostimulátor nebo jiné lékařské zařízení, poraďte se před použitím funkce bezdrátové sítě LAN se svým lékařem nebo s výrobcem lékařského zařízení.

### **Provoz**

Pokud systém přenesete z chladného prostředí do teplého nebo pokud jej umístíte do místnosti s vysokou úrovní vlhkosti, vlhkost může zkondenzovat na čočkách uvnitř hlavní jednotky. Dojde-li k takové situaci, systém nemusí fungovat optimálně. V takovém případě vyjměte disk a nechejte systém zapnutý po dobu přibližně 30 minut, dokud se vlhkost neodpaří.

### **Nastavení hlasitosti**

Při poslechu části, která má velmi nízkou úroveň vstupního signálu nebo nemá žádný signál, nezvyšujte úroveň hlasitosti. Pokud tak učiníte, při přehrávání části, která má maximální úroveň vstupního signálu, pak může dojít k poškození reproduktorů.

### **Čištění**

Očistěte kryt, panel a ovládací prvky utěrkou lehce navlhčenou jemným čisticím prostředkem. Nepoužívejte drsné materiály, čisticí písek ani rozpouštědla, jako například alkohol nebo benzin.

### **Čisticí disky, čističe disků/čoček**

**Nepoužívejte čisticí disky ani čističe disků/čoček (včetně kapalných čističů a čističů ve spreji). Tyto čisticí prostředky mohou způsobit poruchu přístroje.**

### **Výměna součástek**

V případě opravy systému mohou být nahrazované součástky ponechány k recyklaci nebo repasi.

### **Barva obrazu na TV**

Pokud reproduktory způsobí potíže s barvami na TV obrazovce, vypněte TV a po 15 až 30 minutách ji opět zapněte. Pokud se tím potíže s barvami nevyřeší, umístěte reproduktory dál od TV.

### **DŮLEŽITÉ UPOZORNĚNÍ**

Pozor: Systém dokáže udržet obrázek nebo OSD (on-screen display) na TV obrazovce po neomezeně dlouhou dobu. Pokud necháte obrázek nebo OSD (on-screen display) zobrazen příliš dlouhou dobu, hrozí trvalé poškození TV obrazovky. Toto se týká zejména televizorů s plazmovým displejem nebo projekčních televizí.

### **Přemisťování systému**

Před přemístěním systému se ujistěte, že v jednotce není vložen disk, a poté odpojte zástrčku napájecího kabelu ze zásuvky ve zdi.

### *Bluetooth* **komunikace**

- Zařízení *Bluetooth* by měla být použita na vzdálenost nejvýše přibližně 10 metrů od sebe (vzdálenost bez překážek). Účinná komunikační vzdálenost se může zkrátit za následujících podmínek.
	- Pokud se mezi spojovanými zařízeními *Bluetooth* nachází osoba, kovový předmět, stěna nebo jiná překážka.
	- V místech, kde je instalována bezdrátová síť LAN
- V okolí mikrovlnných trub, které jsou právě v provozu
- V místech, kde se vyskytují jiné elektromagnetické vlny
- Zařízení *Bluetooth* a bezdrátová síť LAN (IEEE 802.11b/g) využívají stejné frekvenční pásmo (2,4 GHz). Když používáte zařízení *Bluetooth* v blízkosti zařízení připojeného k bezdrátové síti LAN, může dojít k elektromagnetickému rušení. V důsledku toho může docházet k nižším rychlostem přenosu dat, šumu či nemožnosti připojení. Pokud k tomu dojde, zkuste následující řešení:
	- Používejte jednotku ve vzdálenosti nejméně 10 metrů od zařízení připojeného k bezdrátové síti LAN.
	- Vypněte napájení zařízení bezdrátové sítě LAN, pokud v okruhu 10 metrů využíváte své zařízení *Bluetooth*.
	- Nainstalujte tuto jednotku a zařízení *Bluetooth* co možná nejblíže k sobě.
- Rádiové vlny vysílané touto jednotkou mohou rušit fungování některých lékařských zařízení. Toto rušení může mít za následek závadu, proto vždy vypněte napájení této jednotky a zařízení *Bluetooth* na těchto místech:
	- V nemocnicích, ve vlacích, v letadlech, na čerpacích stanicích a všude, kde se mohou vyskytovat hořlavé plyny
	- V blízkosti automatických dveří či hlásičů požárů
- Tato jednotka podporuje funkce zabezpečení, které vyhovují specifikaci *Bluetooth*, aby bylo zaručeno bezpečné připojení během komunikace pomocí technologie *Bluetooth*. Toto zabezpečení však nemusí vždy stačit. Záleží na nastavení i jiných faktorech, proto vždy buďte opatrní, když komunikujete pomocí technologie *Bluetooth*.
- Společnost Sony nenese žádnou odpovědnost za škody či jiné ztráty způsobené v důsledku úniku informací během komunikace prostřednictvím technologie *Bluetooth*.
- Komunikaci *Bluetooth* nelze stoprocentně zaručit u všech zařízení *Bluetooth*, která mají stejný profil jako tato jednotka.
- Zařízení *Bluetooth* připojená k této jednotce musí vyhovovat specifikaci *Bluetooth* předepsané společností Bluetooth SIG, Inc. a jejich kompatibilita se specifikací musí být certifikována. Přesto však platí, že i když zařízení vyhovuje specifikaci *Bluetooth*, mohou nastat případy, kdy charakter či specifikace zařízení *Bluetooth* znemožňuje připojení či má za následek jinou ovládací metodu, zobrazení či provoz.
- V závislosti na zařízení *Bluetooth*, které je připojeno k jednotce, prostředí komunikace či okolních podmínkách se může objevit šum či výpadky zvuku.

V případě dotazů nebo potíží týkajících se systému se obraťte na nejbližšího prodejce společnosti Sony.

# **Poznámky k diskům**

### **Manipulace s disky**

- Chcete-li, aby disk zůstal čistý, držte jej za okraje. Nedotýkejte se povrchu disku.
- Nelepte na disk papír nebo lepicí pásku.

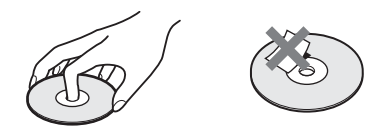

- Nevystavujte disk přímému slunečnímu záření nebo zdrojům tepla, jako například potrubí s horkým vzduchem, ani jej nenechávejte v autě zaparkovaném na přímém slunci, protože teplota uvnitř auta se může výrazně zvýšit.
- Jakmile ukončíte přehrávání, uložte disk do obalu.

### **Čištění**

• Před zahájením přehrávání disk očistěte čisticím hadříkem.

Otírejte disk od středu směrem k okraji.

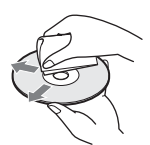

• Nepoužívejte rozpouštědla, jako například benzin nebo ředidlo, běžně dostupné čističe ani antistatický sprej určený pro vinylové desky.

Tento systém přehrává pouze standardní kruhové disky. Použití jiných než standardních nebo kruhových disků (např. ve tvaru pohlednice, srdce nebo hvězdy) může způsobit poruchu.

Nepoužívejte disky, ke kterým je připojeno běžně dostupné příslušenství, jako například štítek nebo kroužek.

# **Odstraňování problémů**

Pokud se při používání systému setkáte s některými z následujících potíží, před podáním žádosti o opravu si projděte tohoto průvodce odstraňováním problémů, který vám může pomoci problém odstranit. Pokud nějaký problém přetrvává, obraťte se na nejbližšího prodejce společnosti Sony.

### **Obecné**

### **Přístroj nelze zapnout.**

 $\rightarrow$  Zkontrolujte připojení napájecího kabelu.

### **Dálkový ovladač nefunguje.**

- → Vzdálenost mezi dálkovým ovladačem a hlavní jednotkou je příliš velká.
- → Baterie v dálkovém ovladači jsou slabé.

### **Zásuvka na disk se neotevře a není možné vyjmout disk ani po stisknutí tlačítka**  $\triangle$ **.**

- $\rightarrow$  Postupujte následovně:
	- 1 Podržte tlačítka N a Z na přístroji po dobu delší než 5 sekund. Zásuvka na disk se otevře.
	- 2 Vyjměte disk.
	- 3 Vytáhněte zástrčku napájecího kabelu ze zásuvky ve zdi a po několika minutách ji opět zapojte.

### **Systém nefunguje tak, jak by měl.**

 $\rightarrow$  Vytáhněte zástrčku napájecího kabelu ze zásuvky ve zdi a po několika minutách ji opět zapojte.

### **Zprávy**

**Na obrazovce TV se zobrazí [A new software version is available. Please go to the "Setup" section of the menu and select "Network Update" to perform the update.] (K dispozici je nová verze softwaru. Přejděte v nabídce do části "Setup" (Nastavení) a volbou položky "Network Update" (Aktualizace ze sítě) proveďte aktualizaci.).**

 $\rightarrow$  Informace o aktualizaci softwaru systému na nejnovější verzi najdete v části [Network Update] (Aktualizace ze sítě) [\(strana 46\).](#page-45-1)

### **Na displeji na čelním panelu se střídavě**  zobrazují nápisy "PRTECT", "PUSH" a "POWER".

- $\rightarrow$  Stisknutím klávesy  $\mathbb{I}/\mathbb{O}$  systém vypněte, a jakmile "STBY" zmizí, zkontrolujte následující položky.
	- Používáte pouze dodané reproduktory?
	- Nejsou zakryty větrací otvory systému?
	- Jakmile zkontrolujete výše uvedené položky a opravíte případné problémy, spusťte systém. Pokud se problém ani po prověření všech výše uvedených položek nepodaří odstranit, obraťte se na nejbližšího prodejce společnosti Sony.

### **Na displeji na čelním panelu se zobrazí "LOCKED".**

→ Vypněte rodičovský zámek [\(strana 43\)](#page-42-0).

### **Na displeji na čelním panelu se zobrazí "D. LOCK".**

 $\rightarrow$  Obraťte se na nejbližšího obchodního zástupce společnosti Sony nebo na místní autorizovaný servis společnosti Sony.

#### **Na displeji na čelním panelu se zobrazí "Exxxx" (x je číslo).**

 $\rightarrow$  Obraťte se na nejbližšího obchodního zástupce společnosti Sony nebo na místní autorizovaný servis společnosti Sony a uveďte kód chyby.

### **se objeví, aniž by se na TV obrazovce zobrazila jakákoli zpráva.**

 $\rightarrow$  Obraťte se na nejbližšího obchodního zástupce společnosti Sony nebo na místní autorizovaný servis společnosti Sony.

### **Obraz**

### **Na výstupu není žádný obraz nebo není výstup správně zobrazen.**

- $\rightarrow$  Zkontrolujte metodu výstupu systému [\(strana 19\)](#page-18-1).
- $\rightarrow$  Podržením tlačítek  $\rightarrow$  a VOL na přístroji po dobu déle než 5 sekund resetujte výstupní rozlišení videa na nejnižší.
- → V případě disků BD-ROM zkontrolujte nastavení položky [BD-ROM 24p Output] (Výstup BD-ROM 24p) v nabídce [Screen Settings] (Nastavení obrazovky) [\(strana 48\).](#page-47-1)

### **Žádný obraz při propojení kabelem HDMI**

 $\rightarrow$  Hlavní jednotka je připojená ke vstupnímu zařízení, které nepodporuje technologii HDCP (High-bandwidth Digital Content Protection) (indikátor "HDMI" na předním panelu se nerozsvítí) [\(strana 19\)](#page-18-1).

### **Tmavé části obrazu jsou příliš tmavé, světlé části jsou příliš světlé nebo vypadají nepřirozeně.**

→ Nastavte položku [Picture Quality Mode] (Režim kvality obrazu) na hodnotu [Standard] (Standardní) (výchozí hodnota) [\(strana 36\).](#page-35-0)

#### **V obraze se objevuje šum.**

- $\rightarrow$  Očistěte disk.
- $\rightarrow$  Pokud obraz ze systému prochází do TV přes VCR, je při přehrávání některých disků BD/DVD použita ochrana proti kopírování, která může snížit kvalitu obrazu. Pokud problémy přetrvávají i po připojení systému přímo k TV, zkuste jej připojit k jiným vstupním zdířkám.

### **Obraz se nezobrazuje přes celou TV obrazovku.**

- $\rightarrow$  Zkontrolujte nastavení [TV Type] (Typ TV) v nabídce [Screen Settings] (Nastavení obrazovky) [\(strana 47\)](#page-46-1).
- $\rightarrow$  Poměr stran při přehrávání disku nelze měnit.

### **Na TV obrazovce se projevují potíže s podáním barev.**

- $\rightarrow$  Pokud používáte reproduktory v kombinaci s CRT TV nebo projektorem, umístěte je alespoň 0,3 metru od TV.
- → Pokud se tím potíže s barvami nevyřeší, vypněte TV a po 15 až 30 minutách ji opět zapněte.
- $\rightarrow$  V blízkosti reproduktorů se nesmí vyskytovat žádný magnetický předmět (magnetická západka na televizním stolku, lékařský přístroj, hračka apod.).

### **Zvuk**

### **Žádný zvuk**

- $\rightarrow$  Kabely reproduktorů nejsou správně připojeny.
- $\rightarrow$  Zkontroluite nastavení reproduktorů [\(strana 41\).](#page-40-0)

### **Z TV připojené pomocí zdířky HDMI (OUT) nevychází při použití funkce Audio Return Channel žádný zvuk.**

- $\rightarrow$  Nastavte položku [Control for HDMI] (Ovládání přes HDMI) v části [HDMI Settings] (Nastavení HDMI) nabídky [System Settings] (Nastavení systému) na hodnotu [On] (Zapnuto) [\(strana 51\).](#page-50-0) Nastavte také položku [Audio Return Channel] (Zpětný zvukový kanál) v části [HDMI Settings] (Nastavení HDMI) nabídky [System Settings] (Nastavení systému) na hodnotu [Auto] (Automaticky) [\(strana 51\).](#page-50-1)
- $\rightarrow$  Ujistěte se, že je vaše TV kompatibilní s funkcí Audio Return Channel.
- $\rightarrow$  Zkontrolujte, zda je kabel HDMI zapojen do zdířky TV, která je kompatibilní s funkcí Audio Return Channel (Zpětný zvukový kanál).

### **Když je systém připojen k set-top boxu, zvuk TV programů na výstupu systému není optimální.**

- → Nastavte položku [Audio Return Channel] (Zpětný zvukový kanál) v části [HDMI Settings] (Nastavení HDMI) nabídky [System Settings] (Nastavení systému) na hodnotu [Off] (Vypnuto) [\(strana 51\).](#page-50-1)
- $\rightarrow$  Zkontroluje všechna připojení [\(strana 20\).](#page-19-0)

### **Výrazné hučení nebo šum**

- $\rightarrow$  Přesuňte audio zařízení dále od TV.
- $\rightarrow$  Očistěte disk

### **Při přehrávání CD postrádá zvuk stereo efekt.**

 $\rightarrow$  Stisknutím tlačítka AUDIO [\(strana 37\)](#page-36-0) vyberte stereofonní zvuk.

### **Zvuk vychází pouze ze středového reproduktoru.**

 $\rightarrow$  U některých typů disků může zvuk vycházet pouze ze středového reproduktoru.

### **Z prostorových reproduktorů není slyšet zvuk nebo je slyšet jen velmi slabý zvuk.**

- $\rightarrow$  Zkontrolujte zapojení a nastavení reproduktorů (strany [18,](#page-17-0) [41\)](#page-40-0).
- $\rightarrow$  Zkontrolujte nastavení režimu zvuku [\(strana 24\).](#page-23-0)
- → V závislosti na zdroji může být efekt prostorových reproduktorů méně znatelný.
- $\rightarrow$  Je přehráván dvoukanálový zdroj.

### **Zvuk z připojeného zařízení je zkreslený.**

 $\rightarrow$  Snižte vstupní úroveň připojeného zařízení pomocí nastavení [Attenuate - AUDIO] (Zeslabení – AUDIO) [\(strana 49\).](#page-48-1)

### **Náhle je slyšet hlasitá hudba.**

 $\rightarrow$  Je aktivována integrovaná zvuková ukázka. Stisknutím tlačítka  $\angle$  – snižte hlasitost nebo stisknutím  $t$ lačítka  $\blacksquare$  zastavte ukázku.

### **Tuner**

#### **Rozhlasové stanice nelze naladit.**

- $\rightarrow$  Zkontrolujte připojení antény. Upravte anténu.
- $\rightarrow$  Síla signálu rozhlasových stanic je příliš nízká (při automatickém ladění). Použijte manuální ladění.

### **Přehrávání**

#### **Disk nelze přehrát.**

- $\rightarrow$  Kód regionu na disku BD/DVD neodpovídá vašemu systému.
- → Uvnitř přístroje zkondenzovala vlhkost a může poškodit čočky. Vyjměte disk a nechejte systém zapnutý po dobu přibližně 30 minut.
- $\rightarrow$  Systém nemůže přehrát nahraný disk, který není správně ukončen [\(strana 64\)](#page-63-0).

#### **Názvy souborů se nezobrazují správně.**

- $\rightarrow$  Systém dokáže zobrazit pouze znaky ze sady ISO 8859-1. Ostatní znaky se nemusejí zobrazovat správně.
- $\rightarrow$  V závislosti na použitém zapisovacím softwaru se mohou znaky zobrazovat odlišně.

#### **Disk se nepřehrává od začátku.**

 $\rightarrow$  Byla vybrána funkce Obnovení přehrávání po pozastavení. Stiskněte tlačítko OPTIONS, zvolte možnost [Play from start] (Přehrát od začátku) a poté stiskněte tlačítko  $\left(\cdot\right)$ .

#### **Přehrávání se neobnoví z místa posledního pozastavení.**

- → Bod pozastavení se může u některých disků vymazat z paměti, jestliže
	- otevřete zásuvku na disk,
	- odpojíte USB zařízení,
	- přehráváte jiný obsah,
	- systém vypnete.

#### **Jazyk zvukové stopy/titulků a úhly nelze změnit.**

- → Zkuste použít nabídku disku BD nebo DVD.
- $\rightarrow$  Vícejazyčné stopy/titulky nebo další úhly nejsou na přehrávaném disku BD nebo DVD zaznamenány.

#### **Bonusový obsah nebo další data obsažená na disku BD-ROM nelze přehrát.**

- $\rightarrow$  Postupujte následovně:
	- 1 Vyjměte disk.
	- 2 Vypněte systém.
	- 3 Odeberte a znovu připojte USB zařízení [\(strana 28\)](#page-27-0).
	- 4 Zapněte systém.
	- 5 Vložte disk BD-ROM s obsahem BONUSVIEW/BD-LIVE.

### **USB zařízení**

#### **Zařízení USB nebylo rozpoznáno.**

- $\rightarrow$  Postupujte následovně:
	- 1 Vypněte systém.
	- 2 Odpojte a znovu připojte USB zařízení.
	- 3 Zapněte systém.
- → Zkontrolujte, že je USB zařízení správně připojeno ke konektoru  $\psi$ (USB).
- $\rightarrow$  Zkontrolujte, zda není poškozeno USB zařízení nebo kabel.
- → Zkontrolujte, zda je USB zařízení zapnuté.
- $\rightarrow$  Jestliže je USB zařízení připojeno přes USB rozbočovač, odpojte jej a připojte USB zařízení přímo k hlavní jednotce.

### **BRAVIA Internet Video**

### **Kvalita obrazu nebo zvuku je slabá / některé programy se zobrazují s nízkou úrovní detailů, zejména při přehrávání rychlých nebo tmavých scén.**

- → Kvalita obrazu/zvuku může být špatná v závislosti na poskytovateli internetového obsahu.
- → Kvalitu obrazu/zvuku můžete zvýšit změnou rychlosti připojení. Společnost Sony doporučuje rychlost připojení pro přehrávání videa ve standardním rozlišení alespoň 2,5 Mb/ s a pro přehrávání videa ve vysokém rozlišení 10 Mb/s.
- $\rightarrow$  Ne všechna videa obsahují zvuk.

### **Obraz je malý.**

 $\rightarrow$  Stisknutím tlačítka  $\rightarrow$  obraz zvětšíte.

### **"BRAVIA" Sync ([Control for HDMI] (Ovládání přes HDMI))**

### **Funkce [Control for HDMI] (Ovládání přes HDMI) nefunguje ("BRAVIA" Sync).**

- $\rightarrow$  Zkontrolujte, zda je položka [Control] for HDMI] (Ovládání přes HDMI) nastavena na hodnotu [On] (Zapnuto) [\(strana 51\).](#page-50-0)
- $\rightarrow$  Jestliže změníte připojení HDMI, vypněte systém a znovu jej zapněte.
- $\rightarrow$  Pokud dojde k výpadku napájení, nastavte položku [Control for HDMI] (Ovládání přes HDMI) na hodnotu [Off] (Vypnuto) a poté položku [Control for HDMI] (Ovládání přes HDMI) nastavte opět na hodnotu [On] (Zapnuto) [\(strana 51\).](#page-50-0)
- → Prostudujte si návod dodaný k zařízení a zkontrolujte následující body.
	- Připojené zařízení je kompatibilní s funkcí [Control for HDMI] (Ovládání přes HDMI).
	- Nastavení funkce [Control for HDMI] (Ovládání přes HDMI) připojeného zařízení je správné.

### **Síťové připojení**

### **Systém se nemůže připojit k síti.**

 $\rightarrow$  Zkontrolujte síťové připojení [\(strana 21\)](#page-20-0) a nastavení sítě [\(strana 53\)](#page-52-1).

### **Připojení k bezdrátové síti LAN**

### **Po použití funkce [Wi-Fi Protected Setup (WPS)] (Chráněné nastavení Wi-Fi (WPS)) nelze počítač připojit k internetu.**

→ Jestliže použijete funkci Wi-Fi Protected Setup před upravením nastavení routeru, nastavení bezdrátového připojení routeru se může automaticky změnit. V takovém případě náležitě upravte nastavení bezdrátového připojení PC.

### **Systém se nemůže připojit k síti nebo je síťové připojení nestabilní.**

- $\rightarrow$  Zkontrolujte, zda je bezdrátový router sítě LAN zapnutý.
- $\rightarrow$  Zkontrolujte síťové připojení [\(strana 21\)](#page-20-0) a nastavení sítě [\(strana 53\)](#page-52-1).
- $\rightarrow$  V závislosti na prostředí, včetně materiálu zdí, podmínkách příjmu rádiových vln a překážek mezi systémem a bezdrátovým routerem sítě LAN, může být komunikační vzdálenost kratší. Přesuňte systém a bezdrátový router sítě LAN blíže k sobě.
- $\rightarrow$  Zařízení používající kmitočtové pásmo 2,4 GHz, například mikrovlnné trouby, zařízení *Bluetooth* nebo digitální bezdrátová zařízení, mohou narušovat komunikaci. Přesuňte hlavní jednotku dále od těchto zařízení nebo tato zařízení vypněte.
- → Připojení k bezdrátové síti LAN může být nestabilní v závislosti na prostředí, zvláště při použití funkce *Bluetooth* systému. V takovém případě přizpůsobte prostředí.

### **Požadovaný bezdrátový router se nezobrazuje v seznamu bezdrátových sítí.**

 $\rightarrow$  Stisknutím tlačítka RETURN se vraťte na předchozí obrazovku a spusťte znovu funkci [Wireless Setup(builtin)] (Nastavení bezdrátové sítě (vestavěné)). Pokud požadovaný bezdrátový router stále nebyl detekován, vyberte položku [Add a new address.] (Přidat novou adresu) ze seznamu sítí a poté pomocí volby [Manual Registration] (Ruční registrace) ručně zadejte název sítě (SSID).

### **Zařízení** *Bluetooth*

#### **Párování nelze provést.**

- **→** Přesuňte zařízení *Bluetooth* blíže k jednotce.
- → Párování nemusí být možné, pokud se kolem jednotky vyskytují i jiná zařízení *Bluetooth*. V tom případě vypněte ostatní zařízení *Bluetooth*.
- → Smažte systém z vašeho zařízení *Bluetooth* a zopakujte párování [\(strana 29\)](#page-28-0).

### **Připojení nelze provést.**

 $\rightarrow$  Informace o registraci párování byly smazány. Opakujte operaci párování [\(strana 29\).](#page-28-0)

### **Žádný zvuk**

- $\rightarrow$  Ujistěte se, že systém není příliš daleko od zařízení *Bluetooth* nebo že systém není rušen sítí Wi-Fi, jiným 2,4GHz bezdrátovým zařízením či mikrovlnnou troubou.
- **→** Ověřte, zda je připojení *Bluetooth* mezi tímto systémem a zařízením *Bluetooth* řádně funkční.
- $\rightarrow$  Zopakujte párování systému a zařízení *Bluetooth*.
- → Udržujte systém v dostatečné vzdálenosti od kovových objektů a povrchů.
- $\rightarrow$  Ujistěte se, že je vybrána funkce "BT".
- $\rightarrow$  Nejprve upravte hlasitost zařízení *Bluetooth*. Pokud je úroveň hlasitosti stále příliš nízká, upravte hlasitost i na jednotce.

### **Zvuk přeskakuje či kolísá, nebo je spojení ztraceno.**

- **→** Jednotka a zařízení *Bluetooth* jsou příliš daleko od sebe.
- $\rightarrow$  Pokud jsou mezi jednotkou a zařízením *Bluetooth* nějaké překážky, odeberte je nebo se jim vyhněte.
- → Pokud jsou v blízkosti zařízení, která generují elekromagnetické vlny, jako je například bezdrátová síť LAN, jiná zařízení *Bluetooth* nebo mikrovlnná trouba, přemístěte je pryč.

## <span id="page-63-1"></span><span id="page-63-0"></span>**Disky, které lze přehrát**

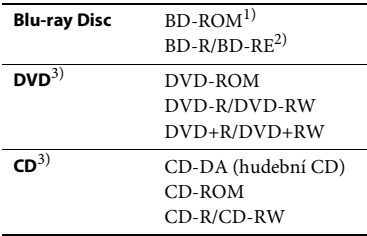

<sup>1)</sup> Protože specifikace médií Blu-ray Disc jsou nové a stále se vyvíjejí, může se stát, že některé disky nebude možné v závislosti na typu a verzi disku přehrát. Také platí, že přehrávaný zvuk se liší v závislosti na zdroji, připojené výstupní zdířce a zvoleném nastavení zvuku.

2) BD-RE: Ver. 2.1

BD-R: Ver. 1.1, 1.2, 1.3 včetně disků BD-R s organickými pigmenty (typ LTH) Disky BD-R zaznamenané na PC nelze přehrát, jestliže je možné zapisovat další data.

3) Disk CD nebo DVD nelze přehrát, pokud nebyl správně ukončen. Další informace naleznete v návodu k obsluze záznamového zařízení.

### **Disky, které nelze přehrát**

- BD s catridge
- BDXL
- DVD-RAM
- HD DVD
- Disky DVD Audio
- PHOTO CD
- Datová část disku CD-Extra
- Super VCD
- Strana se zvukovým záznamem na médiu DualDisc

### **Poznámky k diskům**

Tento produkt slouží k přehrávání disků, které odpovídají standardu kompaktních disků (CD).

Disky DualDisc a některé hudební disky zakódované pomocí technologií s ochranou autorských práv neodpovídají standardu kompaktních disků (CD). Tyto disky proto nemusí být s tímto produktem kompatibilní.

### **Poznámky k přehrávání BD/DVD**

Výrobci softwaru mohou v některých případech záměrně nastavit některé možnosti přehrávání BD/DVD. Vzhledem k tomu, že tento systém přehrává BD/DVD podle toho, jaký obsah disku výrobci softwaru vytvořili, některé funkce přehrávání nemusí být dostupné.

### **Poznámka k dvouvrstvým BD/DVD**

Při přepínání vrstev může dojít k dočasnému přerušení přehrávání obrazu a zvuku.

### <span id="page-63-2"></span>**Kód regionu (pouze disky BD-ROM/DVD VIDEO)**

Kód regionu vašeho systému je uveden na spodní straně přístroje a ten přehraje pouze disky BD-ROM/DVD VIDEO (pouze přehrávání), které mají stejný kód regionu nebo jsou označené symbolem **@**l.

# **Typy souborů, které lze přehrávat**

### **Video**

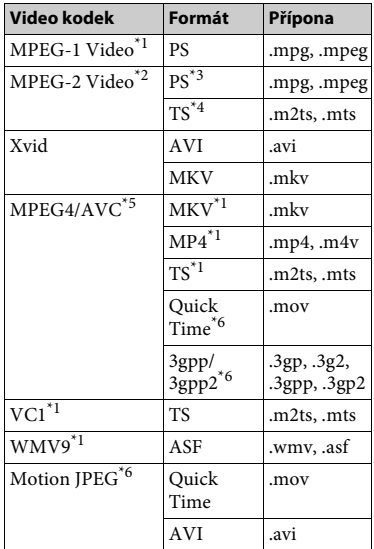

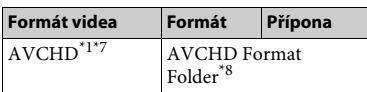

### **Hudba**

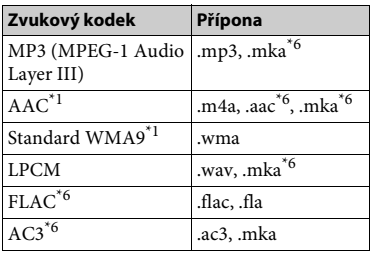

### **Fotografie**

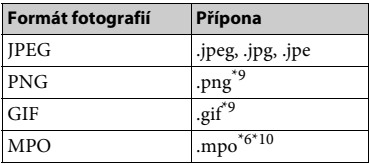

- \*1 Systém nemusí přehrávat tento formát
- $^{\star 2}$  S<br/>vstém přehrává ze serveru DLNA pouze $^{\star 2}$
- video soubory se standardní definicí obsahu. \*3 Systém nepřehrává formát souborů DTS ze
- serveru DLNA.  $^\ast\!4\;$ Systém přehrává pouze formát souborů Dolby
- 
- Digital ze serveru DLNA.<br><sup>\*5</sup> Systém podporuje AVC až do úrovně 4.1.<br><sup>\*6</sup> Systém nepřehrává tento formát souborů ze
- serveru DLNA.<br>
\*7 Tento systém přehrává formát AVCHD<br>
Ver.2.0 (AVCHD 3D/Progressive).
- \*8 Systém přehrává formáty souborů AVCHD, které jsou nahrány na digitálních video kamerách atd.

Formát AVCHD nelze přehrát, pokud nebyl správně ukončen.<br>Systém nepřehrává animované soubory PNG

- 
- $^{\star10}$  U souborů MPO jiných než 3D je zobrazen klíčový nebo první snímek.

#### **Poznámka**

- Některé soubory systém nepřehraje vzhledem k formátu souborů, kódování, způsobu záznamu nebo stavu DLNA serveru.
- Některé soubory upravené pomocí PC se nemusí přehrávat.
- Některé soubory nemusí podporovat funkci rychlého posunu vpřed nebo zpět.
- Systém nepřehrává soubory, které byly zakódovány, například pomocí DRM či bezztrátové komprese.
- V případě disků BD, DVD, CD a USB zařízení systém dokáže rozpoznat následující soubory nebo složky:
	- složky až do 9. úrovně (včetně kořenové složky)
	- až 500 souborů/složek v jedné úrovni
- V případě obsahu uloženého na DLNA serveru systém dokáže rozpoznat následující soubory nebo složky:
	- složky až do 19. úrovně
- až 999 souborů/složek v jedné úrovni

• Systém podporuje obnovovací frekvenci:

- až 60 snímků za sekundu pouze pro AVCHD.
- až 30 snímků za sekundu pro ostatní kodeky videa.
- Systém podporuje rychlost přenosu videa až do 40 Mb/s.
- Systém podporuje rozlišení videa až do 1920 × 1080p.
- Některá USB zařízení nemusí s tímto systémem fungovat.
- Systém dokáže rozpoznat zařízení Mass Storage Class (MSC) (jako například flash paměť nebo HDD), zařízení SICD (Still Image Capture Devices) a klávesnice s 101 klávesami.
- Přehrávání videozáznamů s vysokou přenosovou rychlostí z médií DATA CD nemusí být plynulé. Videa s vysokou přenosovou rychlostí doporučujeme přehrávat z médií DATA DVD nebo DATA BD.

## **Podporované zvukové formáty**

Systém podporuje následující zvukové formáty.

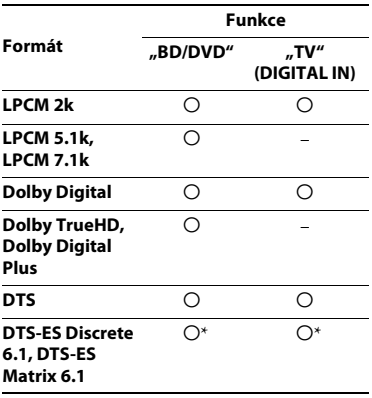

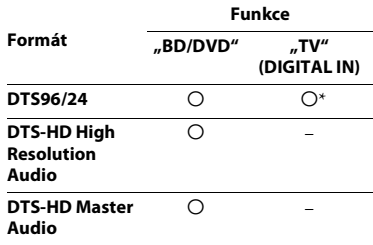

a: podporovaný formát

–: nepodporovaný formát

\* Dekódováno jako jádro DTS

#### **Poznámka**

U dvoukanálového formátu LPCM je podporovaná vzorkovací frekvence digitálního signálu až 48 kHz při použití funkce "TV".

## **Technické údaje**

#### **Zesilovač**

#### **BDV-E6100/BDV-E4100/BDV-E3100 BDV-E2100 (kromě modelů pro Spojené království a Irsko)**

VÝSTUPNÍ VÝKON (jmenovitý) Přední levý/pravý: 75 W + 75 W (3 ohmy, 1 kHz, celkové harmonické zkreslení 1 %) VÝSTUPNÍ VÝKON (referenční) Levý přední/Pravý přední/Levý prostorový/ Pravý prostorový: 125 W (na 1 kanál při 3 ohmech, 1 kHz) Středový: 250 W (při 6 ohmech, 1 kHz) Subwoofer: 250 W (při 6 ohmech, 80 Hz) Vstupy (analogové) AUDIO IN Citlivost: 1 V / 400 mV Vstupy (digitální) TV (Zpětný zvukový kanál/OPTICAL) Podporované formáty: LPCM 2K (až 48 kHz), Dolby Digital, DTS

#### **BDV-E2100 (pouze modely pro Spojené království a Irsko)**

VÝSTUPNÍ VÝKON (jmenovitý) Přední levý/pravý: 75 W + 75 W (3 ohmy, 1 kHz, celkové harmonické zkreslení 1 %) VÝSTUPNÍ VÝKON (referenční) Levý přední/Pravý přední/Levý prostorový/ Pravý prostorový: 100 W (na 1 kanál při 3 ohmech, 1 kHz) Středový: 200 W (při 6 ohmech, 1 kHz) Subwoofer: 200 W (při 6 ohmech, 80 Hz) Vstupy (analogové) AUDIO IN Citlivost: 1 V / 400 mV Vstupy (digitální) TV (Zpětný zvukový kanál/OPTICAL) Podporované formáty: LPCM 2K (až 48 kHz), Dolby Digital, DTS

#### **HDMI**

Konektor Typ A (19pinový)

### **Systém BD/DVD/CD**

Systém formátu signálu NTSC/PAL

### **USB**

Konektor  $\psi$  (USB): Typ A (pro připojení USB paměti, čtečky paměťových karet, digitálního fotoaparátu a digitální video kamery)

#### **LAN**

Port LAN (100) Port 100BASE-TX

### **Bezdrátová síť LAN**

Shoda s bezpečnostními a regulačními normami IEEE 802.11 b/g/n Frekvence a kanál Model pro Tchaj-wan: Pásmo 2,4 GHz: kanály 1–11 Ostatní modely: Pásmo 2,4 GHz: kanály 1–13

#### *Bluetooth*

Komunikační systém Specifikace *Bluetooth* verze 3.0 Výkon Specifikace *Bluetooth* Power Class 2 Maximální komunikační rozsah Přibližně 10 m v přímé linii<sup>1)</sup> Frekvenční pásmo Pásmo 2,4 GHz Způsob modulace FHSS (Freq Hopping Spread Spectrum) Kompatibilní profily *Bluetooth*2) A2DP 1.2 (Advanced Audio Distribution Profile) AVRCP 1.3 (Audio Video Remote Control Profile) Podporované kodeky<sup>3)</sup>  $SBC<sup>4</sup>$ , AAC Rozsah přenosu (A2DP) 20 Hz – 20 000 Hz (vzorkovací frekvence 44,1 kHz, 48 kHz)

1) Skutečný rozsah se liší v závislosti na faktorech, jako jsou překážky mezi zařízeními, magnetická pole kolem mikrovlnných trub, statická elektřina, bezdrátové telefony, citlivost příjmu, výkon antény, operační systém, softwarová aplikace atd.

- 2) Profily standardu *Bluetooth* značí účel komunikace *Bluetooth* mezi zařízeními.
- <sup>3)</sup> Kodek: Komprese zvukového signálu a formát konverze
- <sup>4)</sup> Kodek dílčího pásma

#### **FM tuner**

#### Systém

Digitální syntezátor PLL řízený krystalem Rozsah ladění

87,5–108,0 MHz (po 50 kHz)

#### Anténa

FM anténa

### **Reproduktory**

#### **Přední/Prostorový (SS-TSB123) pro BDV-E6100**

#### **Přední (SS-TSB123) pro BDV-E4100**

Rozměry (š×v×h) (přibližně)  $100 \text{ mm} \times 650 \text{ mm} \times 100 \text{ mm}$ (část připevněná na zeď) 260 mm × 1 200 mm × 260 mm (celý reproduktor) Hmotnost (přibližně) Přední:1,3 kg (část připevněná na zeď

včetně reproduktorového kabelu) 2,9 kg (celý reproduktor)

Prostorový:1,4 kg (část připevněná na zeď včetně reproduktorového kabelu) 3,0 kg (celý reproduktor)

#### **Přední/Prostorový (SS-TSB122) pro BDV-E3100**

### **Prostorový (SS-TSB122) pro BDV-E4100**

Rozměry (š×v×h) (přibližně) 90 mm × 205 mm × 91 mm Hmotnost (přibližně) Přední: 0,53 kg (včetně reproduktorového kabelu) Prostorový: 0,62 kg (včetně reproduktorového kabelu)

#### **Přední/Prostorový (SS-TSB121) pro BDV-E2100**

Rozměry (š×v×h) (přibližně) 95 mm × 189 mm × 80 mm Hmotnost (přibližně) Přední: 0,49 kg (včetně

reproduktorového kabelu) Prostorový: 0,54 kg (včetně reproduktorového kabelu)

#### **Středový (SS-CTB122) pro BDV-E6100/ BDV-E4100/BDV-E3100**

Rozměry (š×v×h) (přibližně)  $240$  mm  $\times$  90 mm  $\times$  85 mm Hmotnost (přibližně) 0,58 kg (včetně reproduktorového kabelu)

#### **Středový (SS-CTB121) pro BDV-E2100**

Rozměry (š×v×h) (přibližně)  $225$  mm  $\times$  84 mm  $\times$  75 mm Hmotnost (přibližně) 0,5 kg (včetně reproduktorového kabelu)

#### **Subwoofer (SS-WSB123) pro BDV-E6100/BDV-E4100/BDV-E3100**

Rozměry (š×v×h) (přibližně)  $225$  mm  $\times$  365 mm  $\times$  345 mm Hmotnost (přibližně) 5,8 kg (včetně reproduktorového kabelu)

#### **Subwoofer (SS-WSB122) pro BDV-E2100**

Rozměry (š×v×h) (přibližně)  $220 \text{ mm} \times 305 \text{ mm} \times 255 \text{ mm}$ Hmotnost (přibližně) 3,8 kg (včetně reproduktorového kabelu)

#### **Obecné**

Požadavky na napájení Model pro Tchaj-wan: 120 Vstř, 50/60 Hz Ostatní modely: 220–240 Vstř, 50/60 Hz Spotřeba energie Zapnuto: 95 W Pohotovostní režim: 0,3 W (Podrobné informace o nastavení najdete na [str. 44.](#page-43-0)) Rozměry (š×v×h) (přibližně) 430 mm × 50,5 mm × 296 mm včetně vyčnívajících částí Hmotnost (přibližně) 2,7 kg

Design a technické údaje se mohou změnit bez předchozího upozornění.

- Spotřeba energie v pohotovostním režimu: 0,3 W
- Při použití plně digitálního zesilovače S-Master lze dosáhnout energetické účinnosti více než 85 %.

# <span id="page-68-0"></span>**Seznam kódů jazyků**

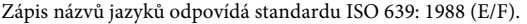

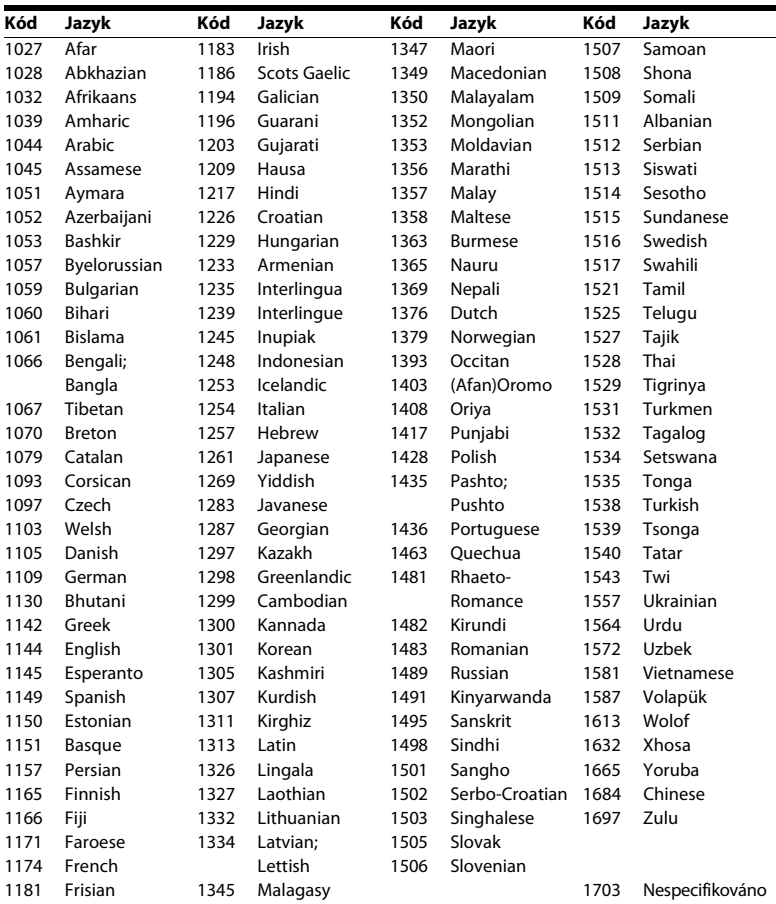

## **Seznam kódů oblastí / funkce Parental Control**

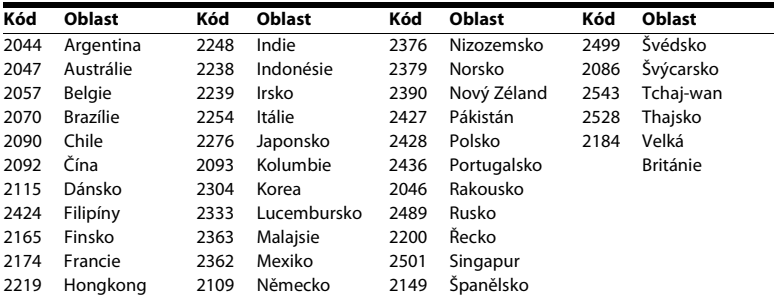

# **Rejstřík**

# **Čísla**

[3D 27](#page-26-0)

# **A**

[Aktualizace 46](#page-45-1) [Aktualizace ze sítě 46](#page-45-2) [Audio výstup 49](#page-48-2) [Automatické spuštění funkce PARTY 53](#page-52-2) [Automatické zobrazení 52](#page-51-1) Automatický přechod do [pohotovostního režimu 52](#page-51-2)

## **B**

[Barevná hloubka HDMI výstupu 48](#page-47-2) [BD-LIVE 26](#page-25-0) *Bluetooth* [28](#page-27-1) [BONUSVIEW 26](#page-25-0) [BRAVIA Sync 40](#page-39-0)

## **C**

[CD 64](#page-63-1)

## **Č**

[Čelní panel 13](#page-12-0)

## **D**

[Dálkový ovladač 15](#page-14-0) [Diagnostika síťového připojení 53](#page-52-3) [Disky, které lze přehrát 64](#page-63-1) [Displej na čelním panelu 14](#page-13-0) [DLNA 33,](#page-32-0) [53](#page-52-4) [Dolby Digital 37](#page-36-1) [DTS 37](#page-36-1) [DVD 64](#page-63-1)

### **E**

[Easy Setup \(Snadné nastavení\) 23](#page-22-0) [Efekt zvuku 49](#page-48-0)

## **F**

[Formát obrazovky 47](#page-46-2) [Funkce Parental Control pro BD 51](#page-50-5) [Funkce Parental Control pro DVD 51](#page-50-5) [Funkce Parental Control pro video](#page-50-5)  z internetu 51

## **H**

HDMI [YCbCr/RGB \(HDMI\) 48](#page-47-3) [Heslo 51](#page-50-6)

## **I**

[Informace o licenci na software 52](#page-51-3) [Informace o přehrávání 27](#page-26-1) [Inicializace osobních údajů 54](#page-53-3) [Internetové připojení BD 50](#page-49-1) [Internetový obsah 32](#page-31-0)

### **J**

[Jazyk nabídky BD/DVD 50](#page-49-2) [Jazyk nabídky OSD 51](#page-50-7) [Jazyk titulků 50](#page-49-3) [Jazyk zvukové stopy 50](#page-49-4)

### **K**

[Kontrola přístupu k rendereru 53](#page-52-5) [Kód oblasti funkce Parental Control 51](#page-50-8) [Kód regionu 64](#page-63-2)

### **M**

[Multiplexní přenos zvuku 38](#page-37-0)

## **N**

[Nastavení 3D výstupu 47](#page-46-3) [Nastavení funkce Parental Control 51](#page-50-9) [Nastavení Gracenote 52](#page-51-4) [Nastavení internetu 53](#page-52-6) [Nastavení obrazovky 47](#page-46-4) [Nastavení přehrávání BD/DVD 50](#page-49-5) [Nastavení rendereru 53](#page-52-4) [Nastavení reproduktorů 41,](#page-40-1) [50](#page-49-6) [Hlasitost 42](#page-41-0) [Vzdálenost 42](#page-41-1) [Nastavení serveru pro připojení 53](#page-52-7) [Nastavení sítě 53](#page-52-8) [Nastavení sloučení zvuku BD 48](#page-47-4) [Nastavení velikosti TV obrazovky](#page-46-5)  pro 3D 47 [Nastavení zvuku 48](#page-47-5) [Nezařazené video z internetu 51](#page-50-10) [NFC 30](#page-29-0)

## **O**

[Obnovit tovární nastavení 54](#page-53-4) [Osvětlení hlavní jednotky 51](#page-50-11) [Ovládání přes HDMI 40,](#page-39-0) [51](#page-50-12)

## **P**

[Poměr stran DVD 47](#page-46-6) [Prezentace 36](#page-35-1) [Přehrávací vrstva hybridních disků BD 50](#page-49-7)

## **R**

[RDS 40](#page-39-1) [Registrovaná vzdálená zařízení 53](#page-52-9) [Resetování 54](#page-53-5) [Režim FM 38](#page-37-1) [Režim konverze videosignálu 47](#page-46-7) [Režim pozastavení 48](#page-47-6) [Režim rychlého spuštění 52](#page-51-5) [Rodičovský zámek 43](#page-42-1)

**Ř**

[Řízení dynamického rozsahu zvuku 49](#page-48-3)

## **S**

[Seznam kódů jazyků 69](#page-68-0) [SLEEP 43](#page-42-2) [Snadné nastavení sítě 54](#page-53-6) [Spořič obrazovky 52](#page-51-6) [SYNCHRONIZACE A/V 37](#page-36-2) [Systémové informace 52](#page-51-7)

# **T**

[Typ TV 47](#page-46-8)

## **U**

[USB 28](#page-27-0)

## **V**

[Výstup BD-ROM 24p 48](#page-47-7) [Výstup DVD-ROM 24p 48](#page-47-8) [Vzdálené spuštění 54](#page-53-7)

### **W**

[WEP 22](#page-21-0) [WPA2-PSK \(AES\) 22](#page-21-0) [WPA2-PSK \(TKIP\) 22](#page-21-0) [WPA-PSK \(AES\) 22](#page-21-0) [WPA-PSK \(TKIP\) 22](#page-21-0)

## **Z**

[Zadní panel 14](#page-13-1) [Zeslabení – AUDIO 49](#page-48-4) [Zkušební tón 42](#page-41-2) [Zpětný zvukový kanál 51](#page-50-13)
Software tohoto systému může být v budoucnu aktualizován. Informace o dostupných aktualizacích najdete na následující adrese.

Zákazníci v Evropě a Rusku: http://support.sony-europe.com/

Zákazníci v jiných zemích/regionech: http://www.sony-asia.com/section/support

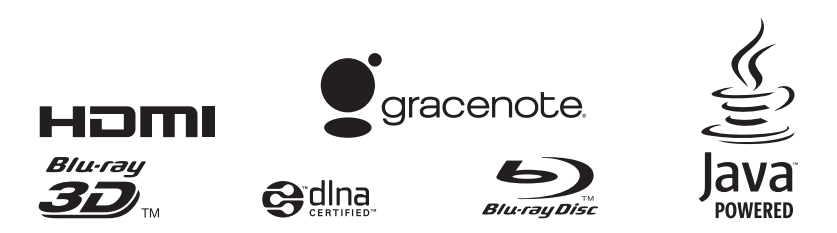

http://www.sony.net/

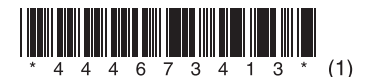